### **Umstellung des Installateurportals der Stadtwerke Bayreuth**

**STADT WERKE Bayreuth** 

## **Übersicht**

- **1. Allgemeines**
- **2. Registrierung und Erstanmeldung**
- **3. Unterschiede zum ISP Geoservice-Portal**
- **4. Module im neuen System**

**Anschließend Live-Präsentation**

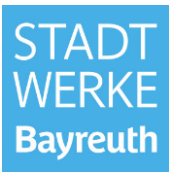

#### **1. Allgemeines**

#### **Warum gibt es ein neues Installateurportal?**

• Durch Umstrukturierungsmaßnahmen bei dem bereitstellenden Dienstleister des ISP GeoService-Portals (GSP) ist eine Umstellung erforderlich.

#### **Wann erfolgt die Umstellung auf das neue System?**

- Die Umstellung erfolgt voraussichtlich zum 01.01.2022.
- Wichtig: alle offenen "Aufgaben" im GeoService-Portal müssen bis dahin abgearbeitet sein.

#### **Muss ich mich jetzt neu registrieren und zulassen?**

• Ja, eine Registrierung und Neuzulassung ist erforderlich.

#### **Wie finde ich das neue Installateurportal?**

• Das neue Installateurportal ist auf der Stadtwerke-Homepage verlinkt:

<https://www.stadtwerke-bayreuth.de/ueber-uns/netz/installateure>

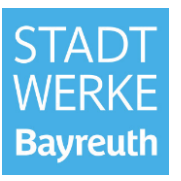

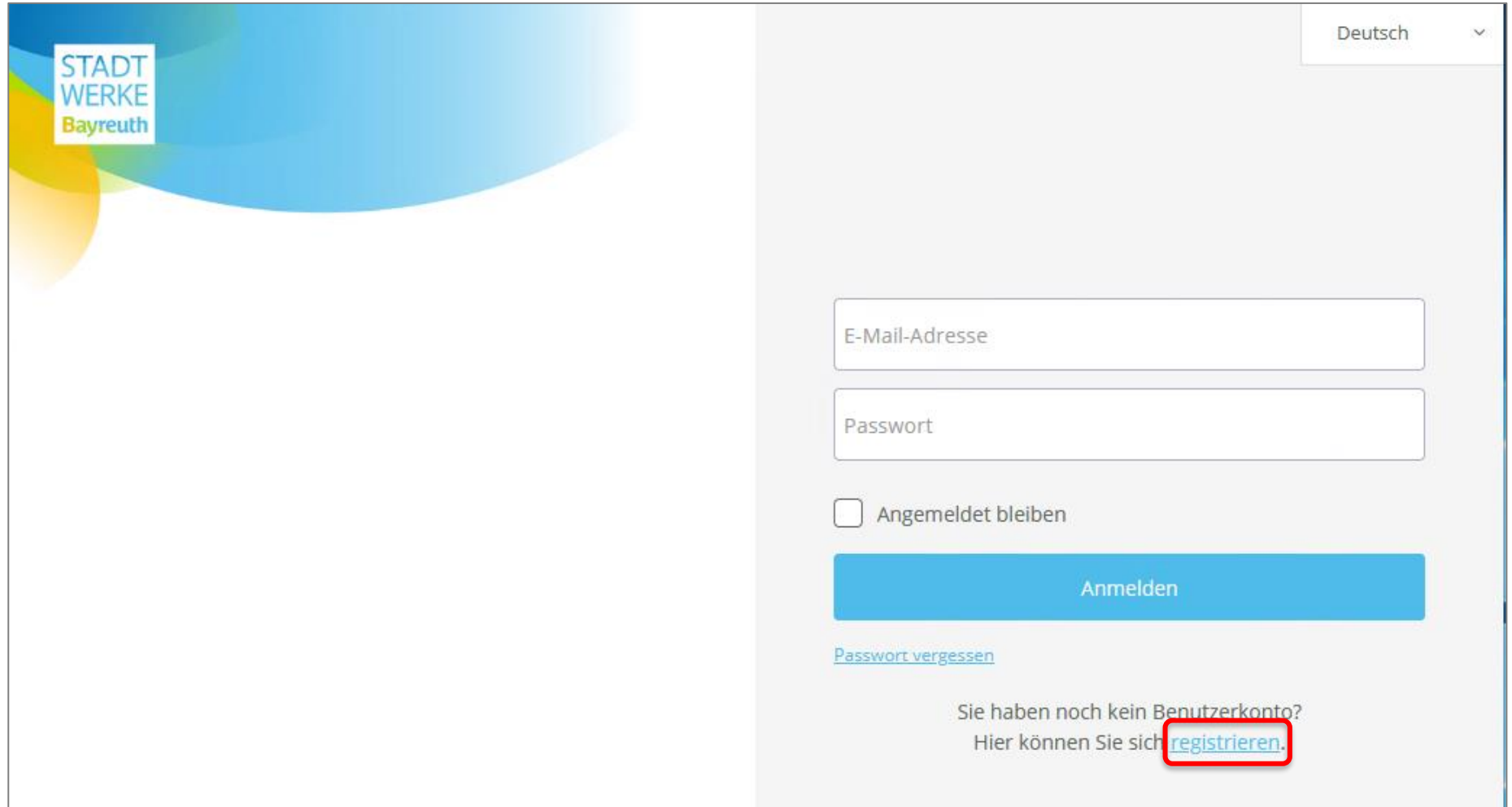

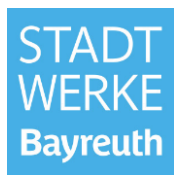

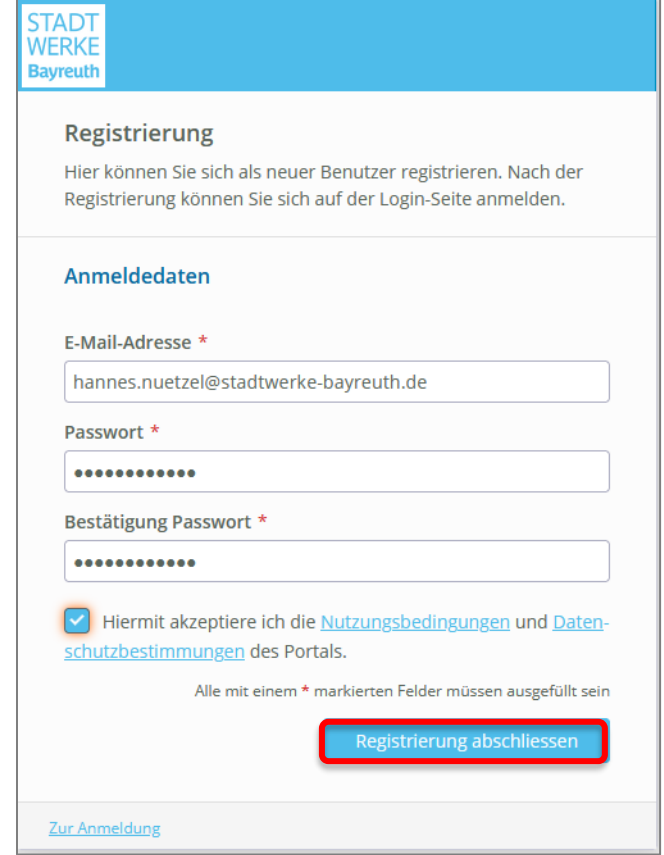

→ Nach Erhalt eines Aktivierungslinks per E-Mail, muss dieser angeklickt werden. Anschließend sind Sie als Webnutzer freigegeben und können sich mit Ihrer E-Mail-Adresse und Ihrem Passwort anmelden.

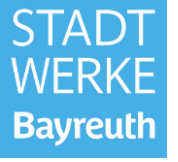

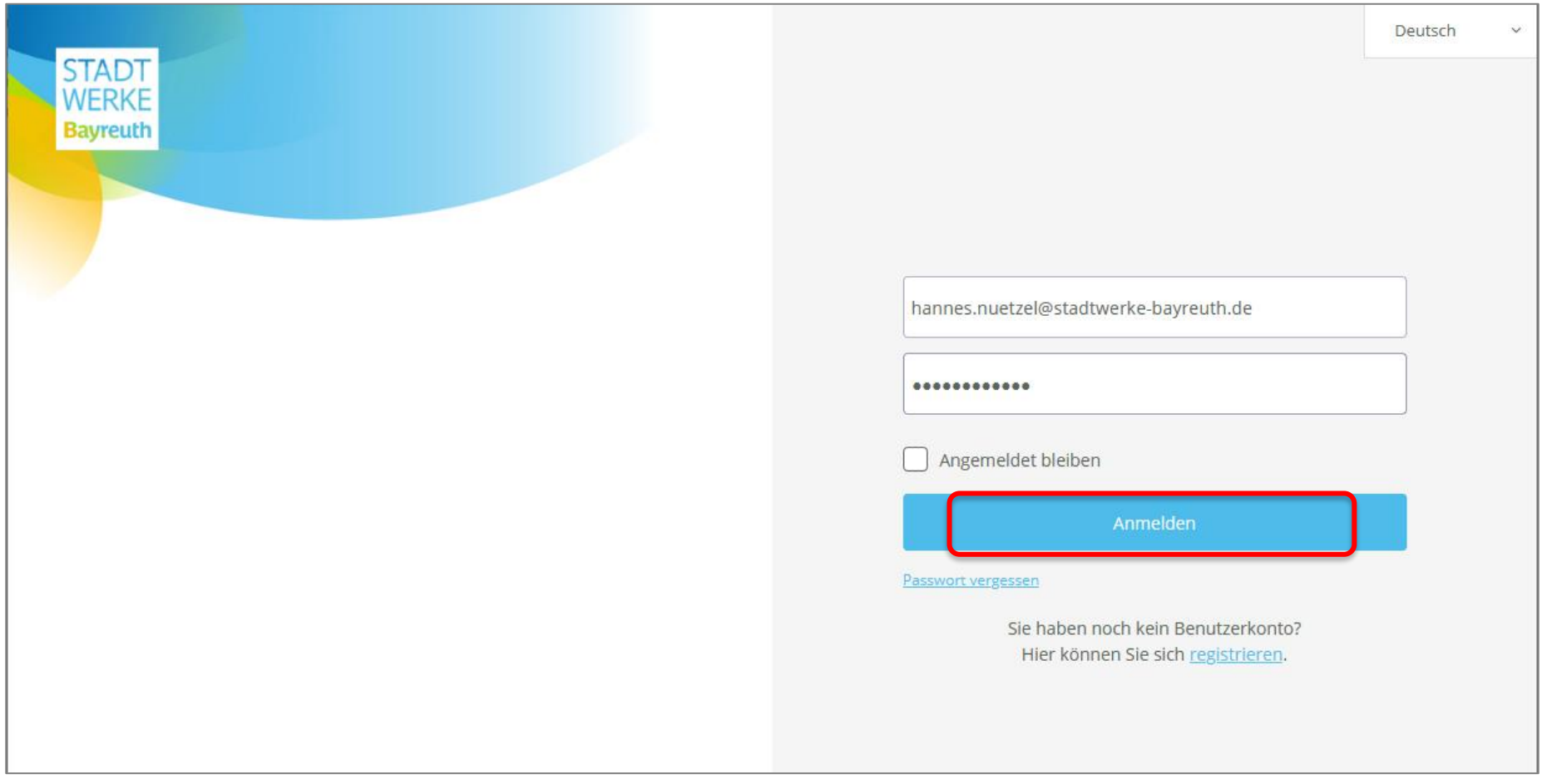

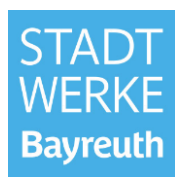

**On-Boarding** 

**(**→ **Einmalige Abfrage der personen- und unternehmensbezogenen Daten nach der Erstanmeldung)**

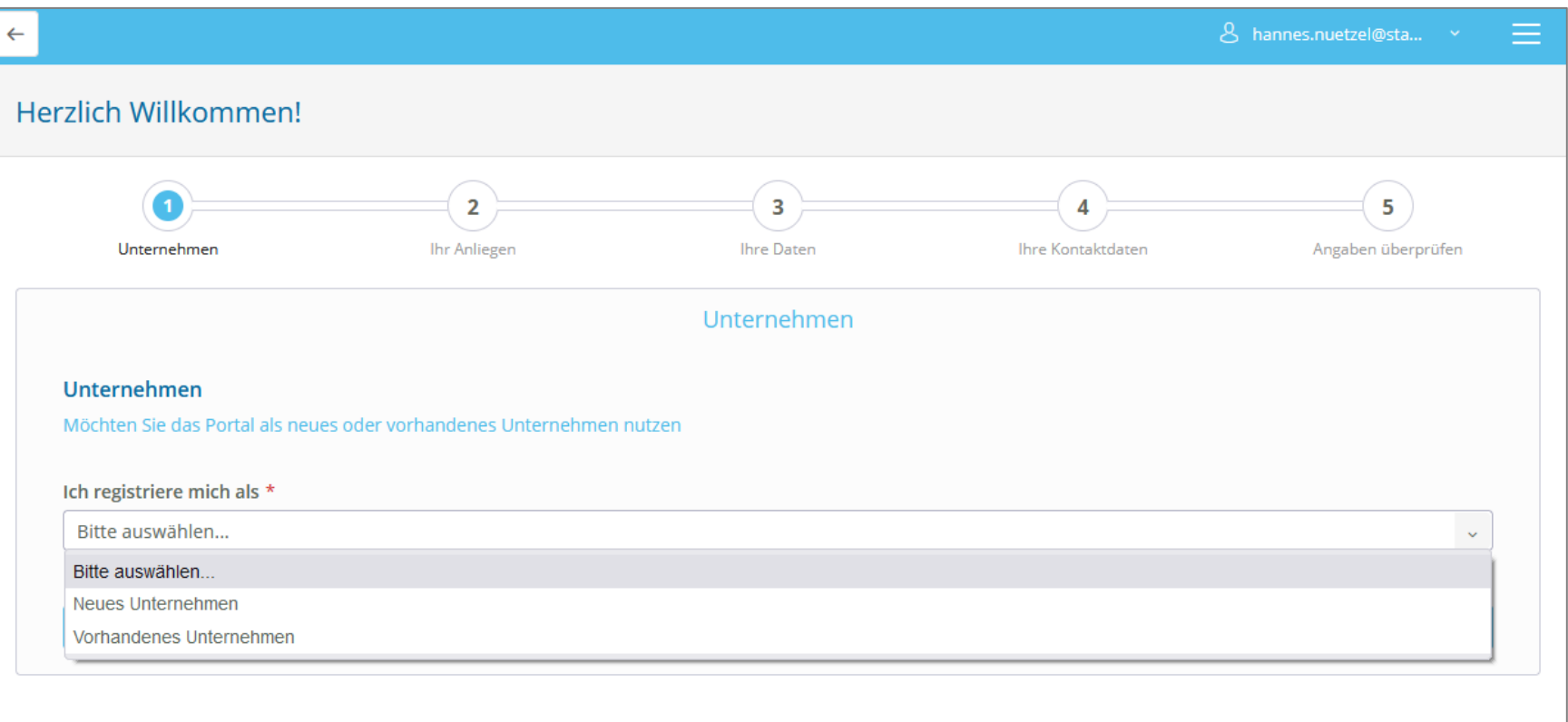

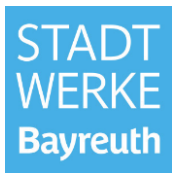

**On-Boarding** 

**(**→ **Einmalige Abfrage der personen- und unternehmensbezogenen Daten nach der Erstanmeldung)**

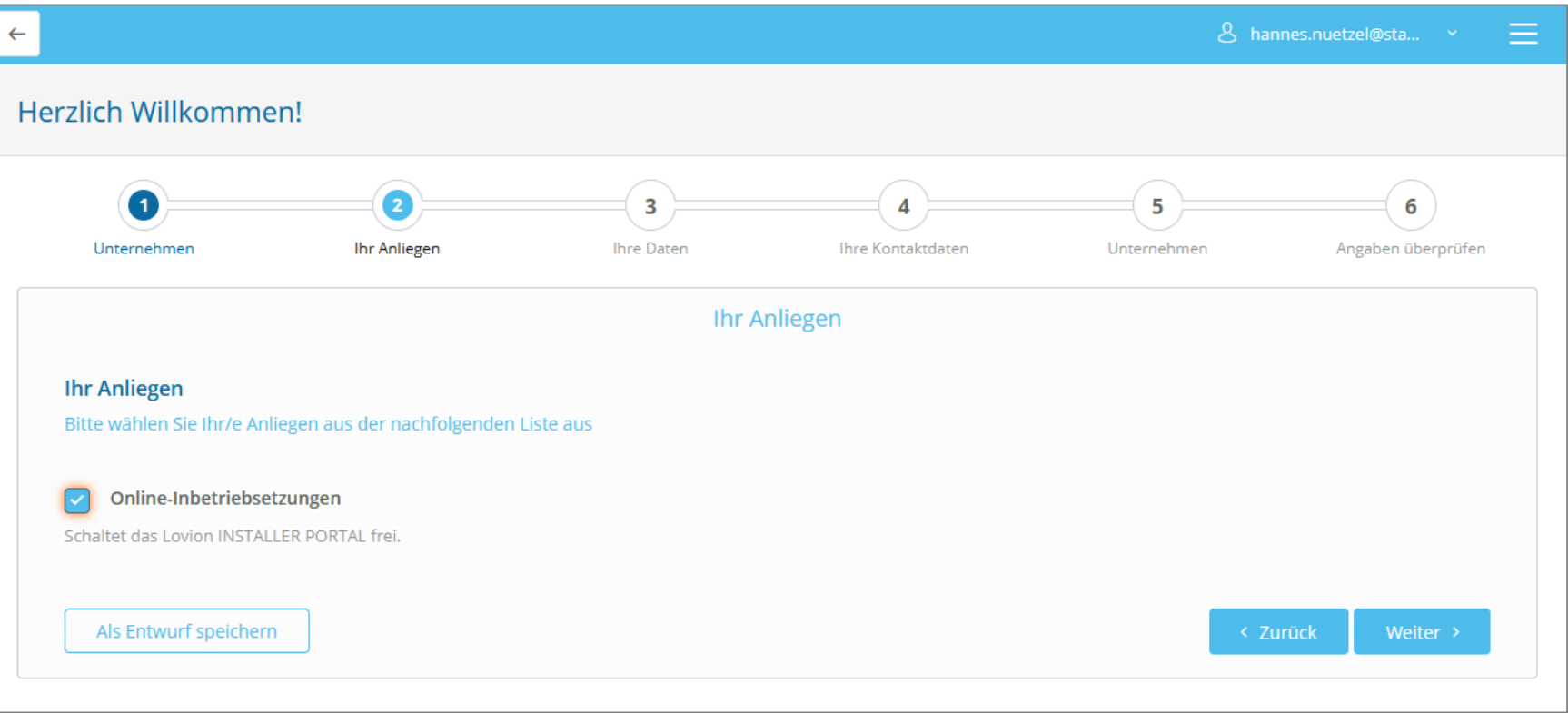

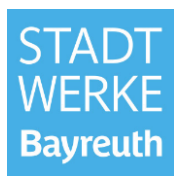

**On-Boarding** 

**(**→ **Einmalige Abfrage der personen- und unternehmensbezogenen Daten nach der Erstanmeldung)**

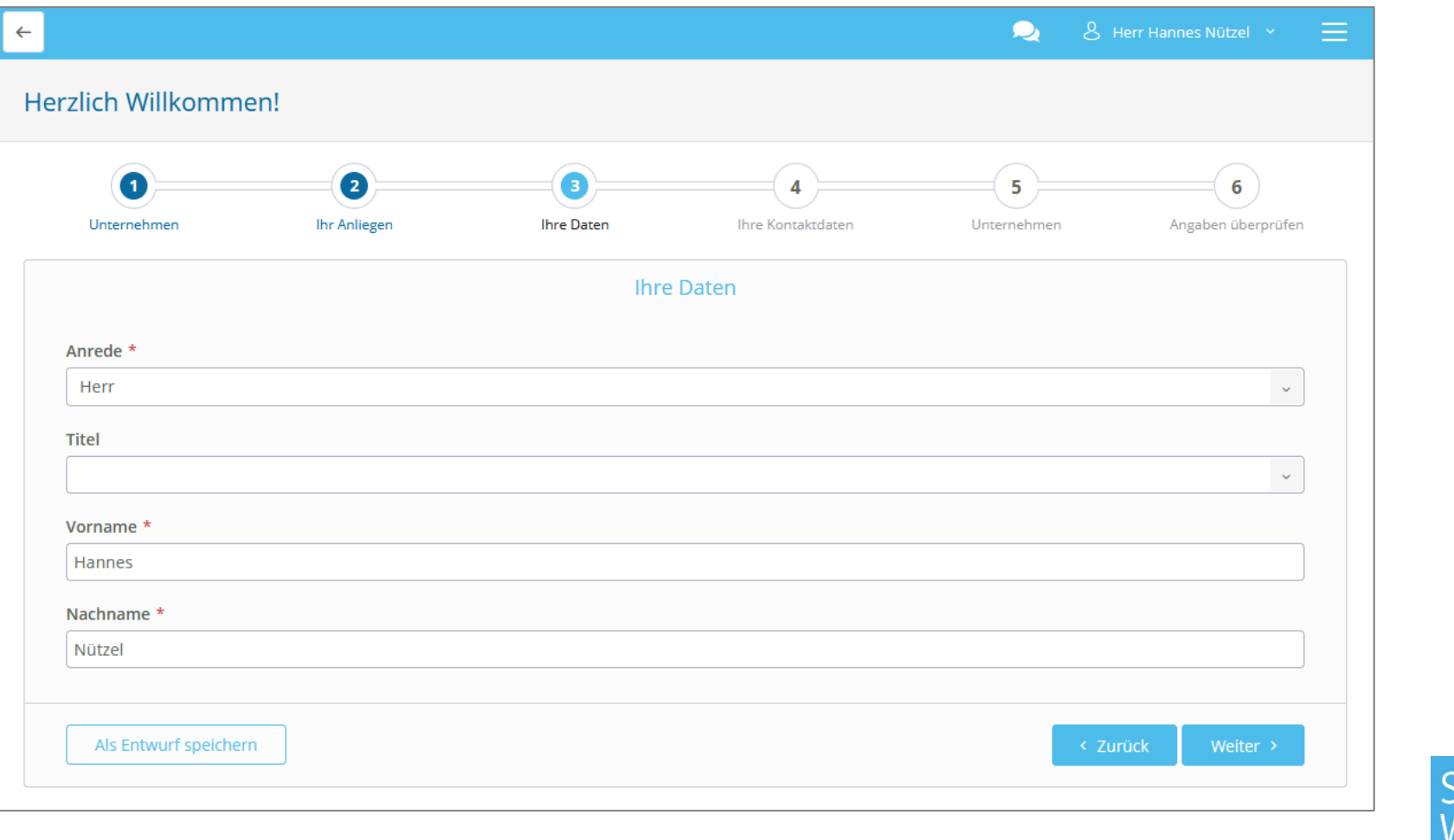

Bavreut

**On-Boarding** 

**(**→ **Einmalige Abfrage der personen- und unternehmensbezogenen Daten nach der Erstanmeldung)**

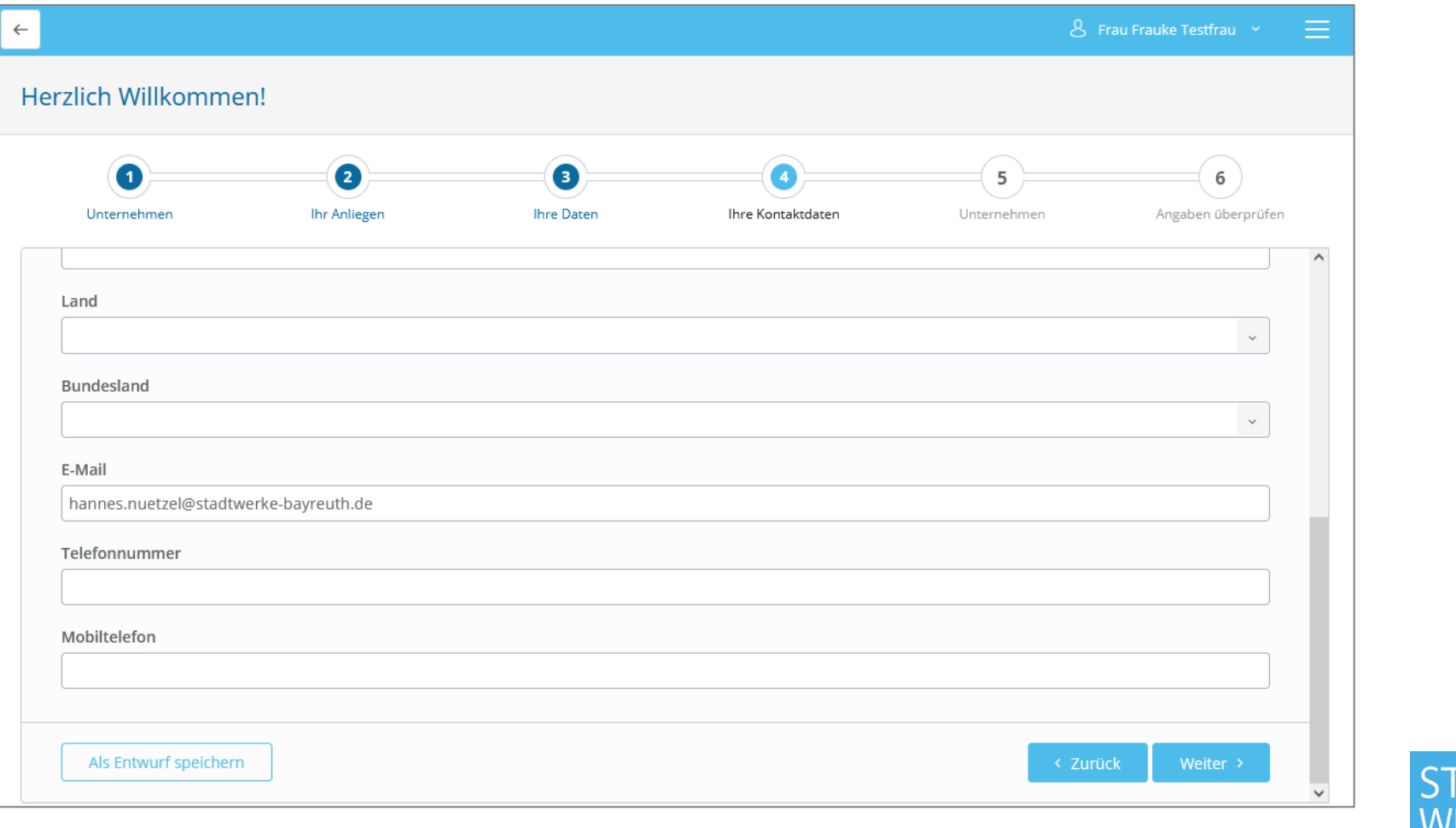

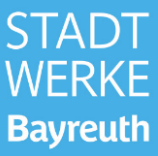

**On-Boarding** 

**(**→ **Einmalige Abfrage der personen- und unternehmensbezogenen Daten nach der Erstanmeldung)**

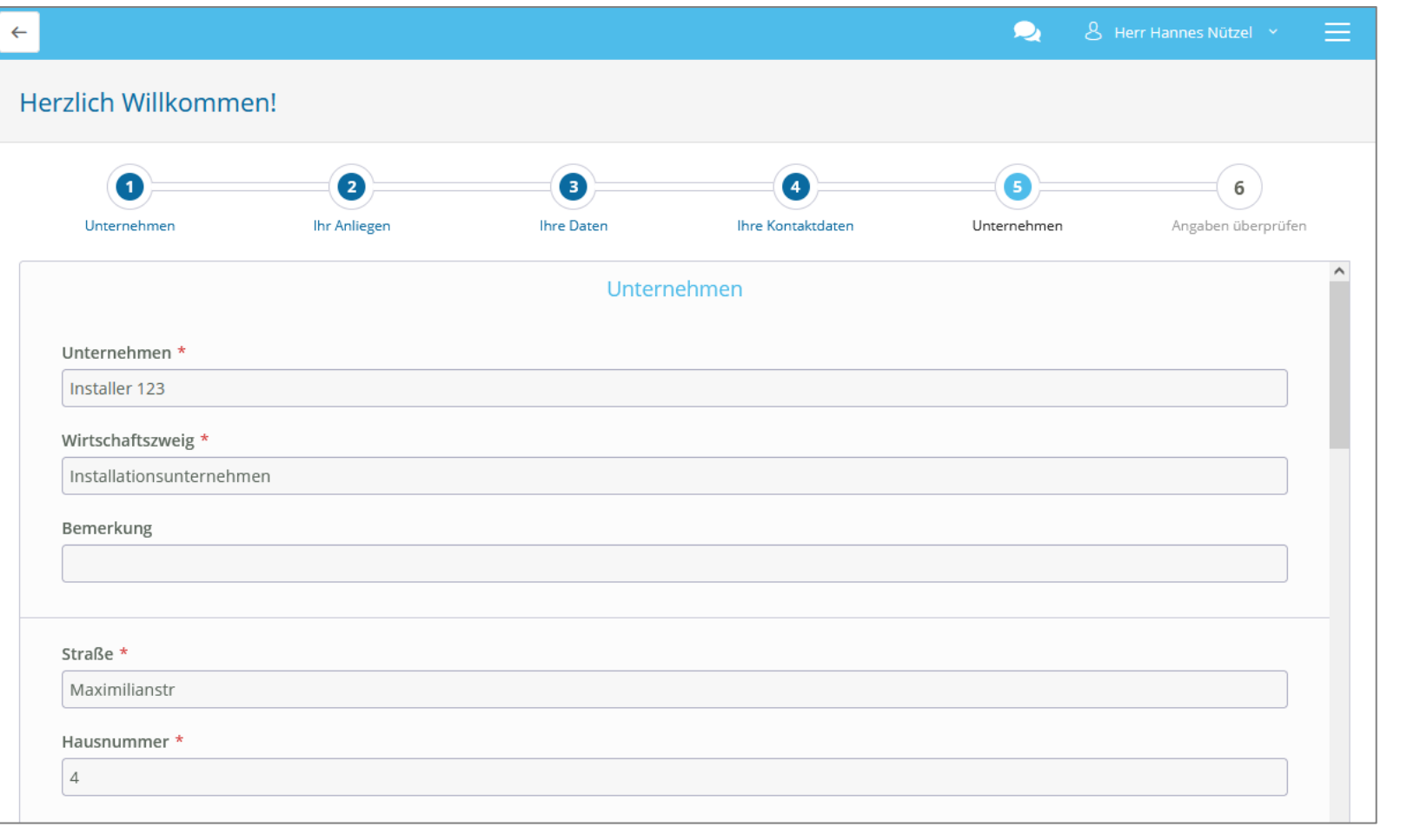

**Bavreuth** 

**On-Boarding** 

**(**→ **Einmalige Abfrage der personen- und unternehmensbezogenen Daten nach der Erstanmeldung)**

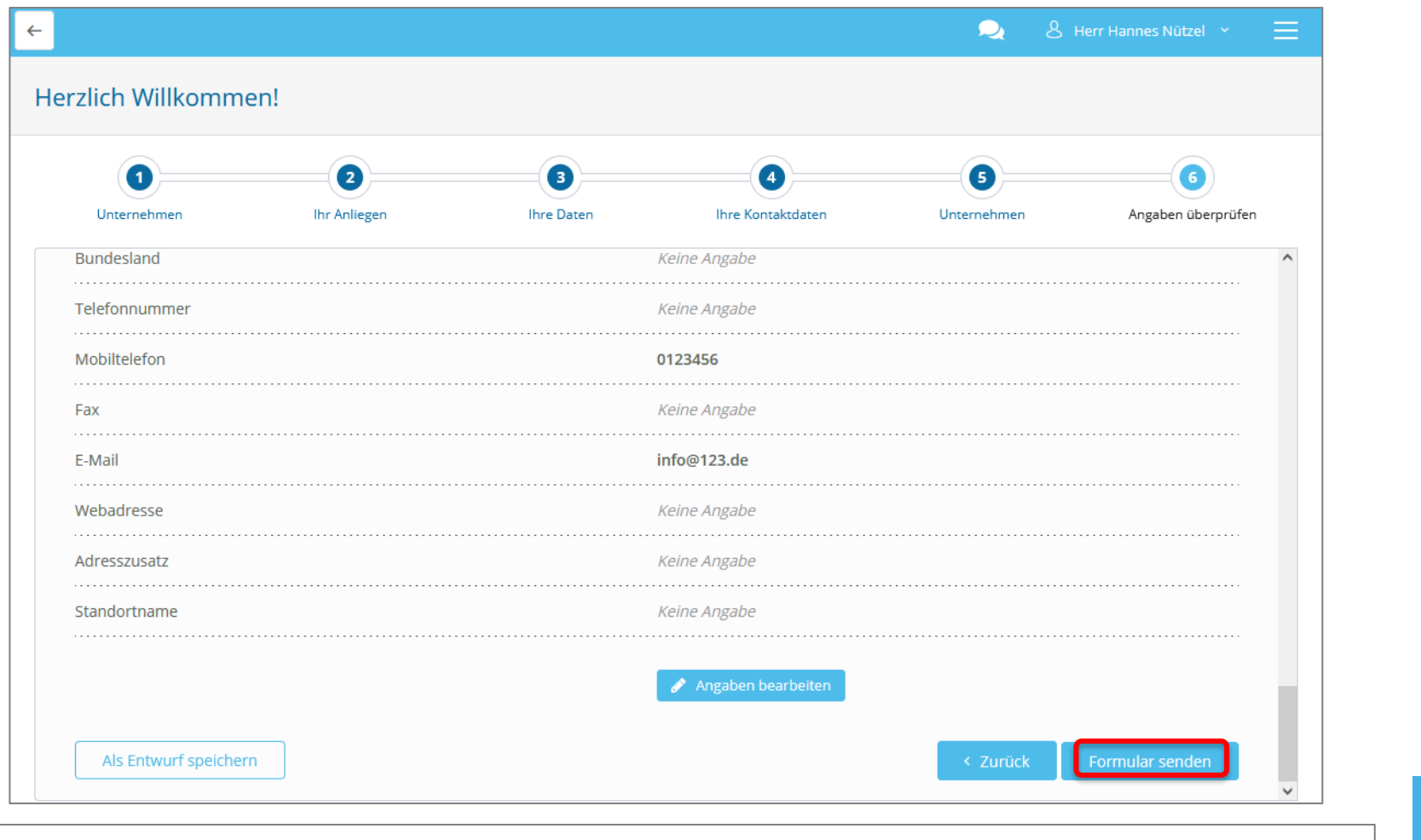

**Bayreuth** 

Damit ist die Erstanmeldung abgeschlossen.

13.12.2021  $\rightarrow$  Sie gelangen nun auf die Startseite des Installateurportals.

#### **3. Unterschiede zum GeoService-Portal**

#### **Startseite (Lovion)**

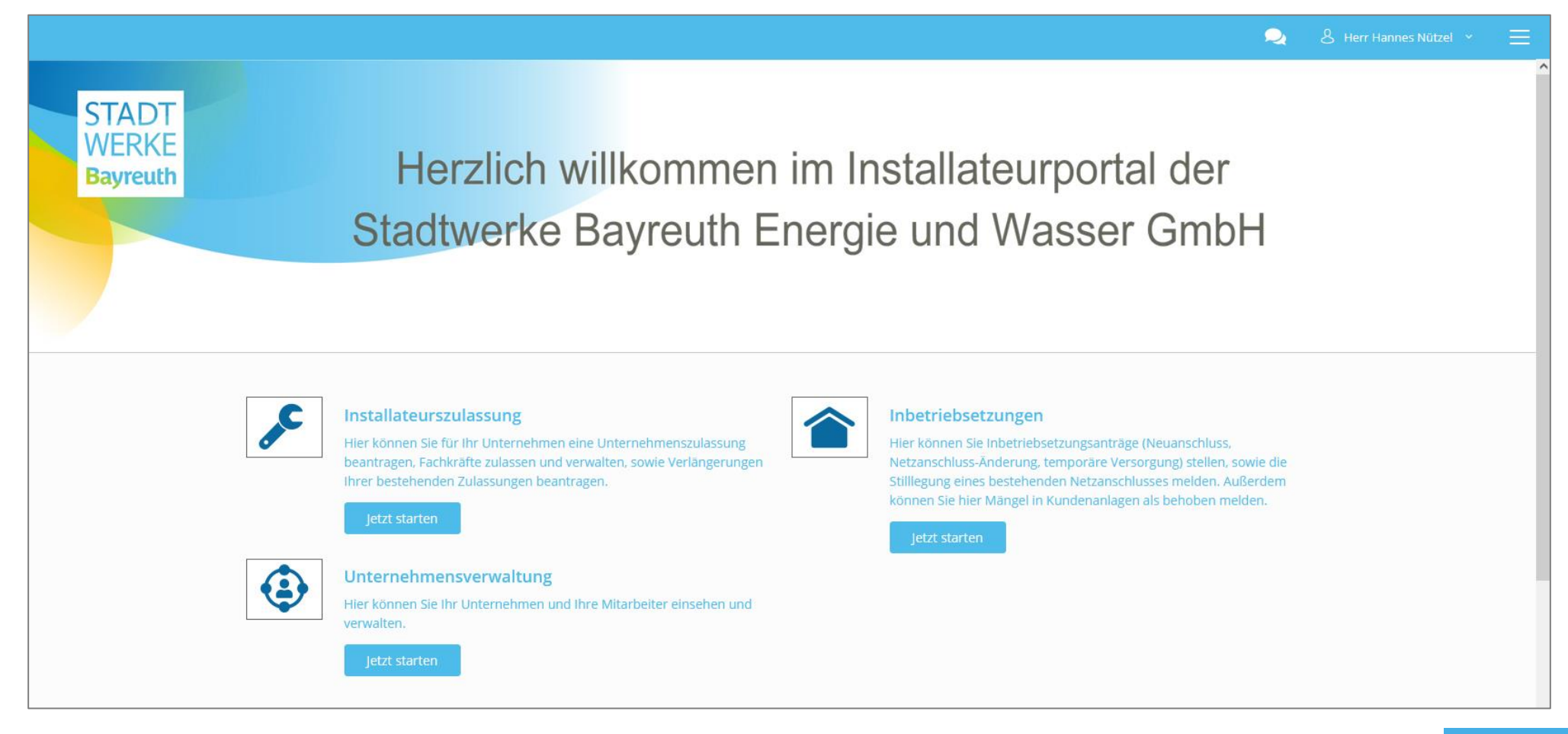

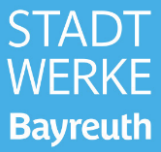

#### **3. Unterschiede zum GeoService-Portal**

#### **Startseite (GSP)**

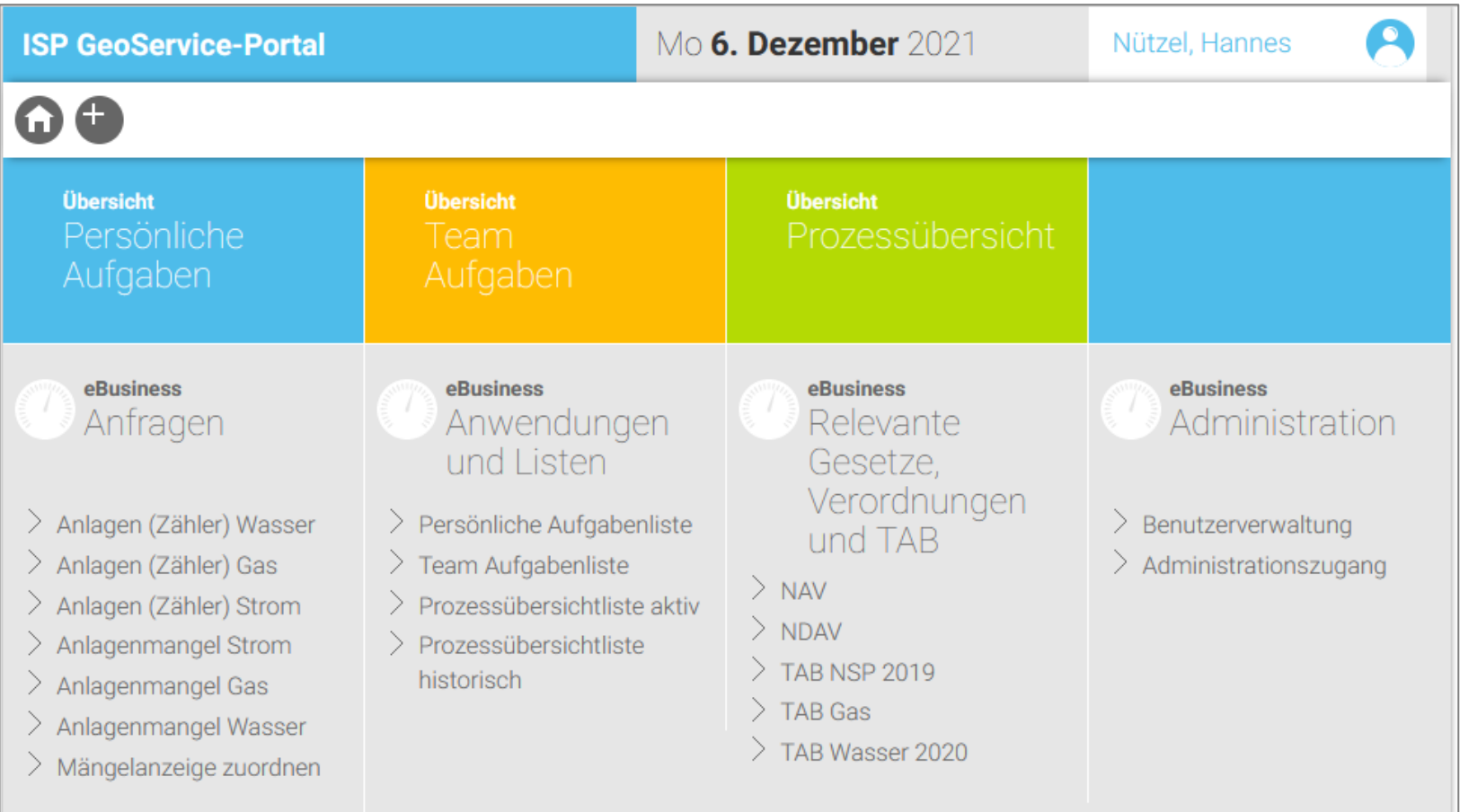

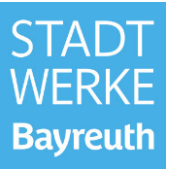

#### **3. Unterschiede zum GeoService-Portal**

#### **Allgemeines: Startseite (Lovion)**  $\bullet$ **STAD WFRKF** Herzlich willkommen im Installateurportal der **Bayreuth** Stadtwerke Bayreuth Energie und Wasser GmbH Installateurszulassung Inbetriebsetzungen Hier können Sie für Ihr Unternehmen eine Unternehmenszulassung Hier können Sie Inbetriebsetzungsanträge (Neuanschluss, beantragen, Fachkräfte zulassen und verwalten, sowie Verlängerungen Netzanschluss-Änderung, temporäre Versorgung) stellen, sowie die Ihrer bestehenden Zulassungen beantragen. Stilllegung eines bestehenden Netzanschlusses melden. Außerdem können Sie hier Mängel in Kundenanlagen als behoben melden. Jetzt starten letzt starten Unternehmensverwaltung £ Hier können Sie Ihr Unternehmen und Ihre Mitarbeiter einsehen und verwalten. Jetzt starten

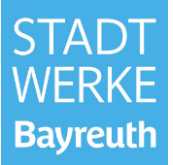

- Es gibt i. d. R. einen Unternehmensverwalter / Unternehmensmanager (Administrator) pro Installationsunternehmen.
- Der Unternehmensverwalter kann unternehmensspezifische Daten ändern.
- registrierte Mitarbeiter des Unternehmens können eingesehen werden.
- Unternehmensverwaltung ≠ Unternehmenszulassung
- Der Unternehmensverwalter kann neue Mitarbeiter (Fachkräfte) einladen.

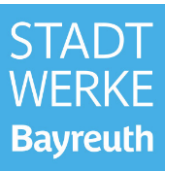

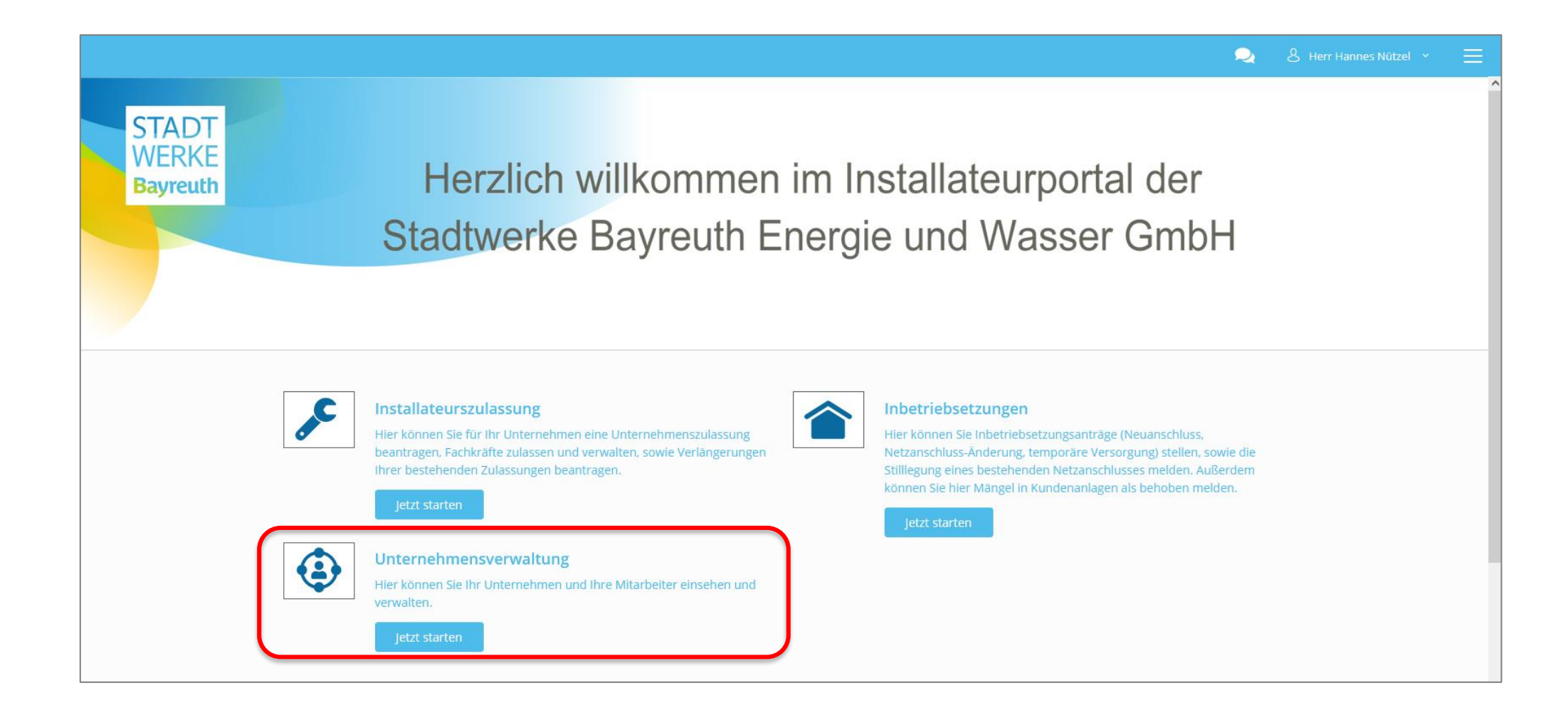

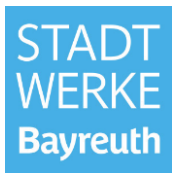

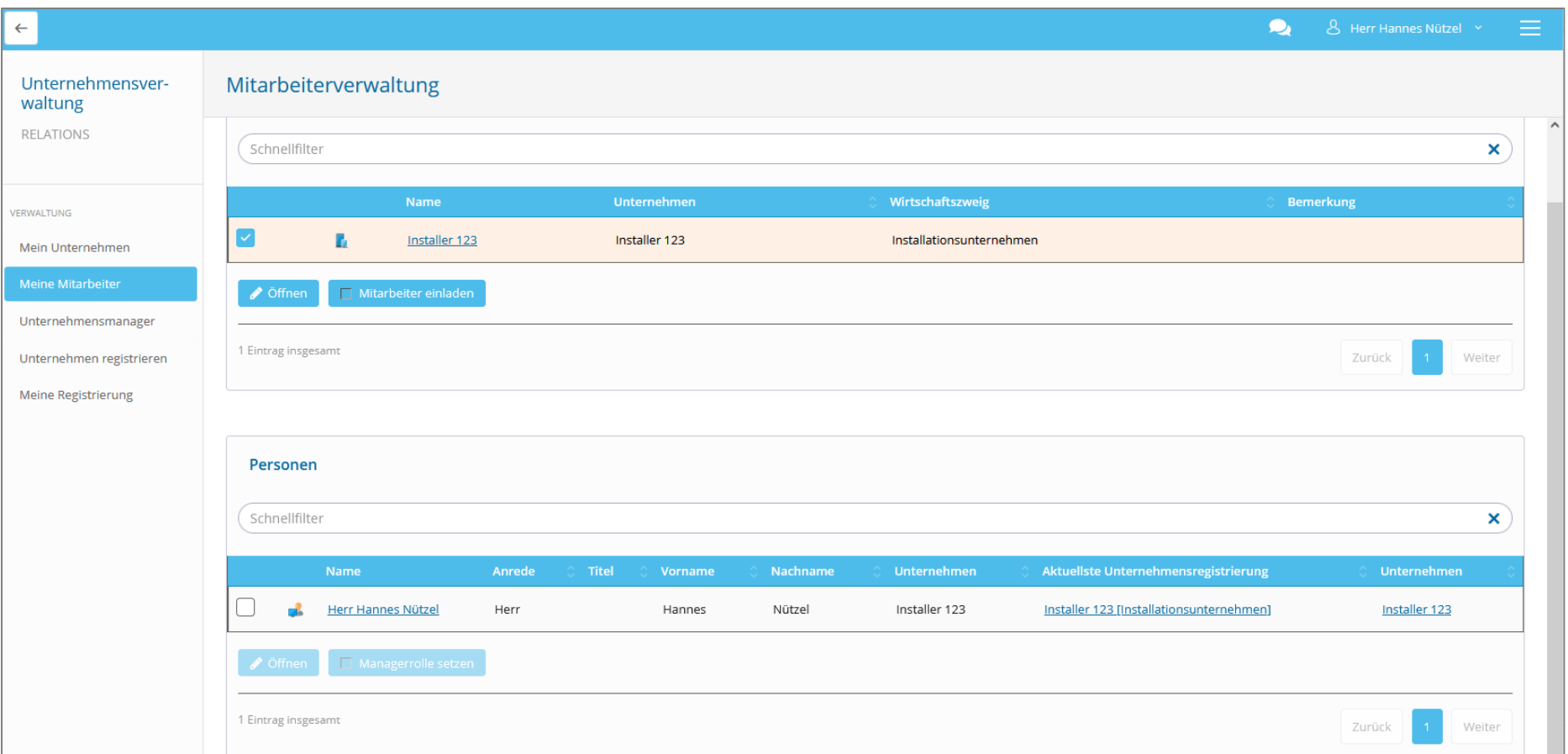

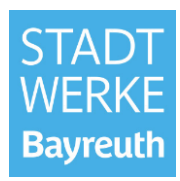

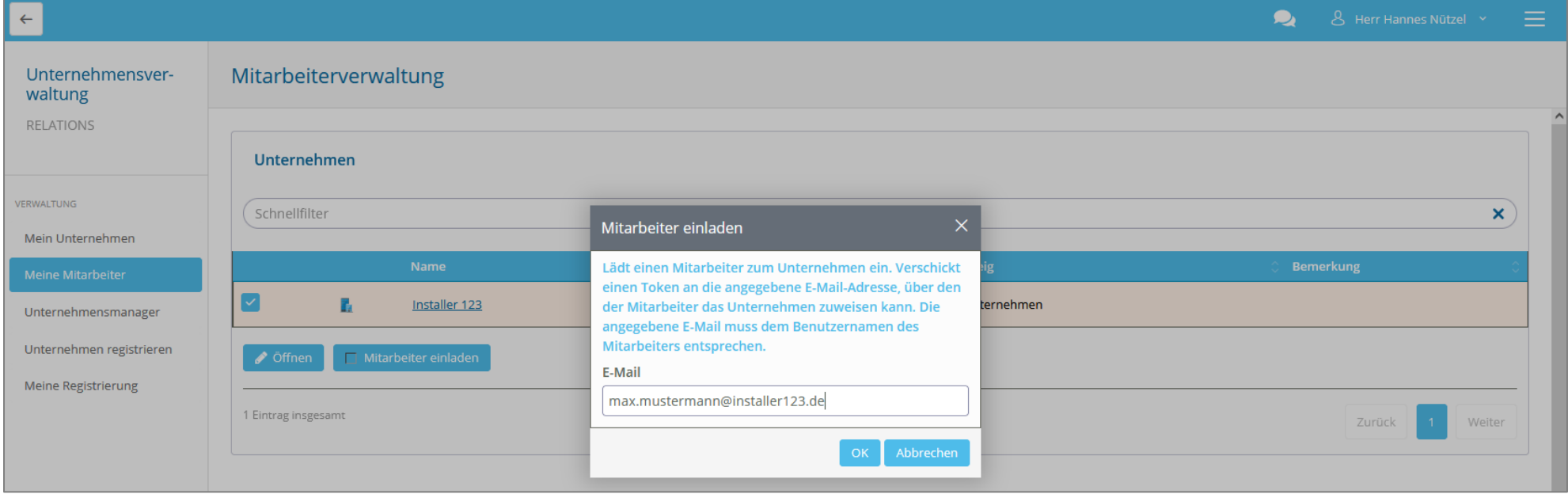

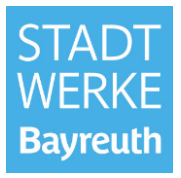

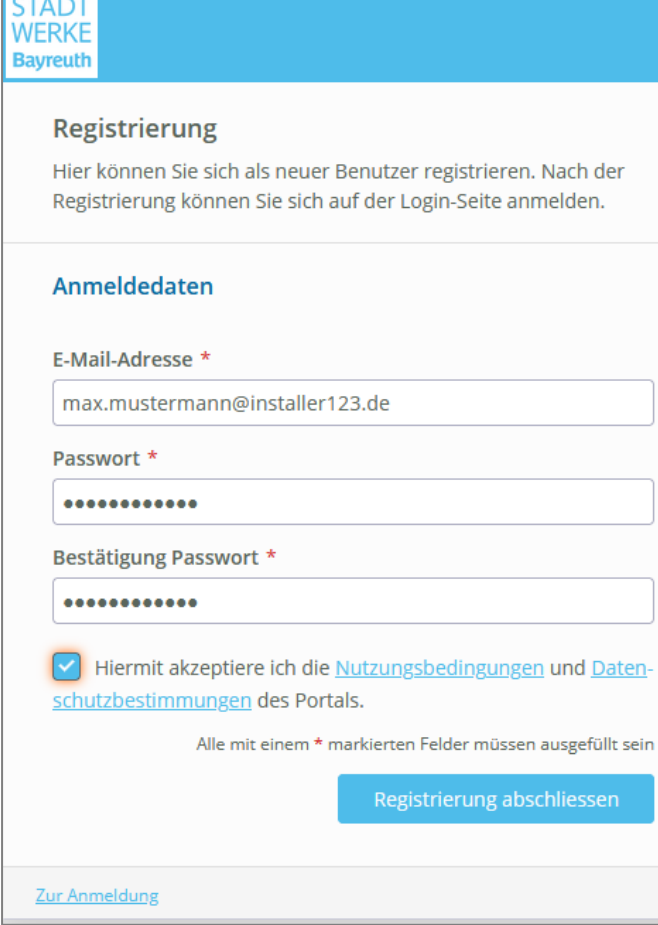

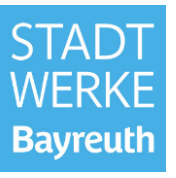

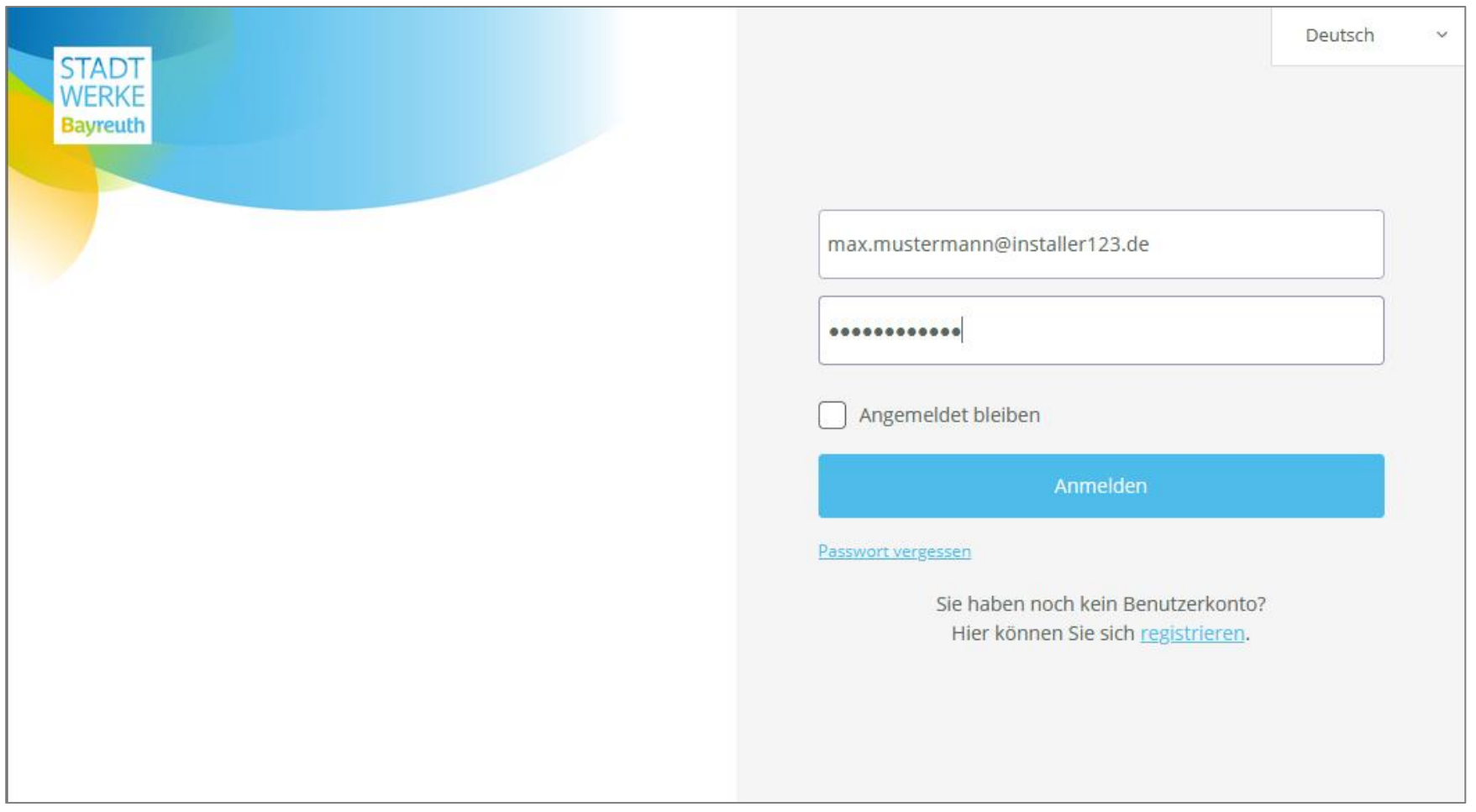

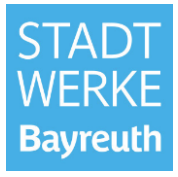

Nach Erstanmeldung des Mitarbeiters ist der mit der E-Mail erhaltene Token einzutragen.

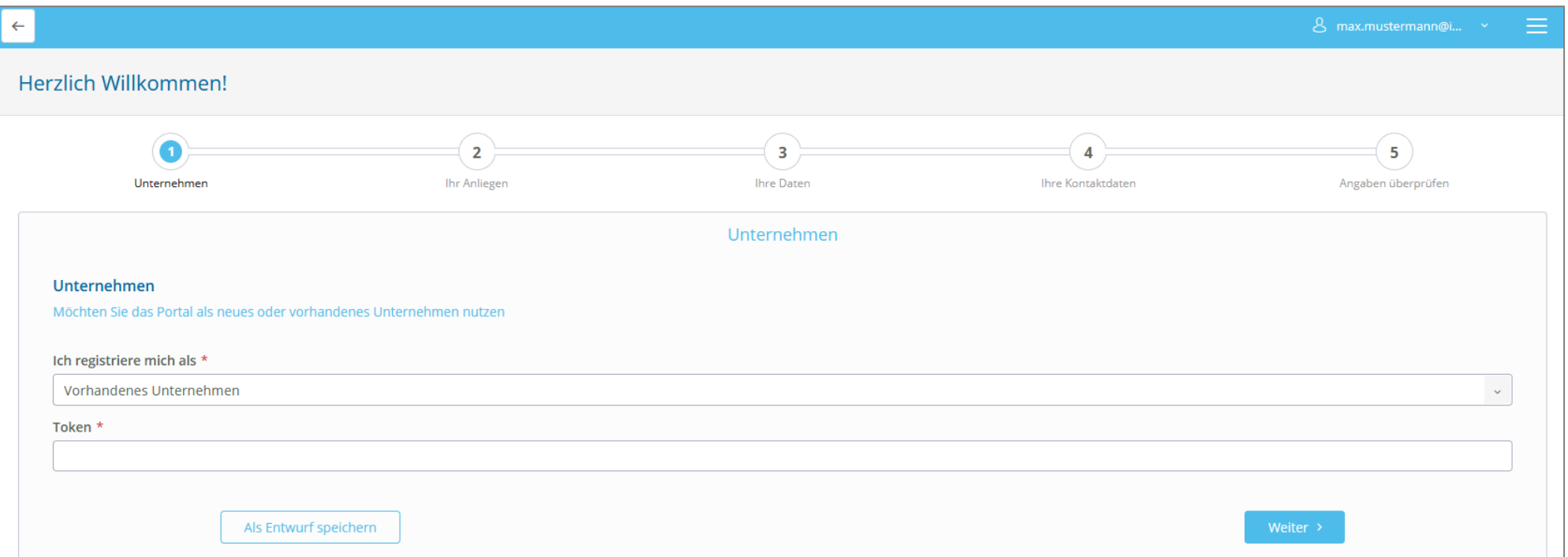

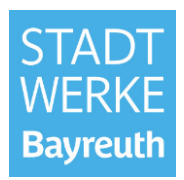

Nach Erstanmeldung des Mitarbeiters ist der mit der E-Mail erhaltene Token einzutragen.

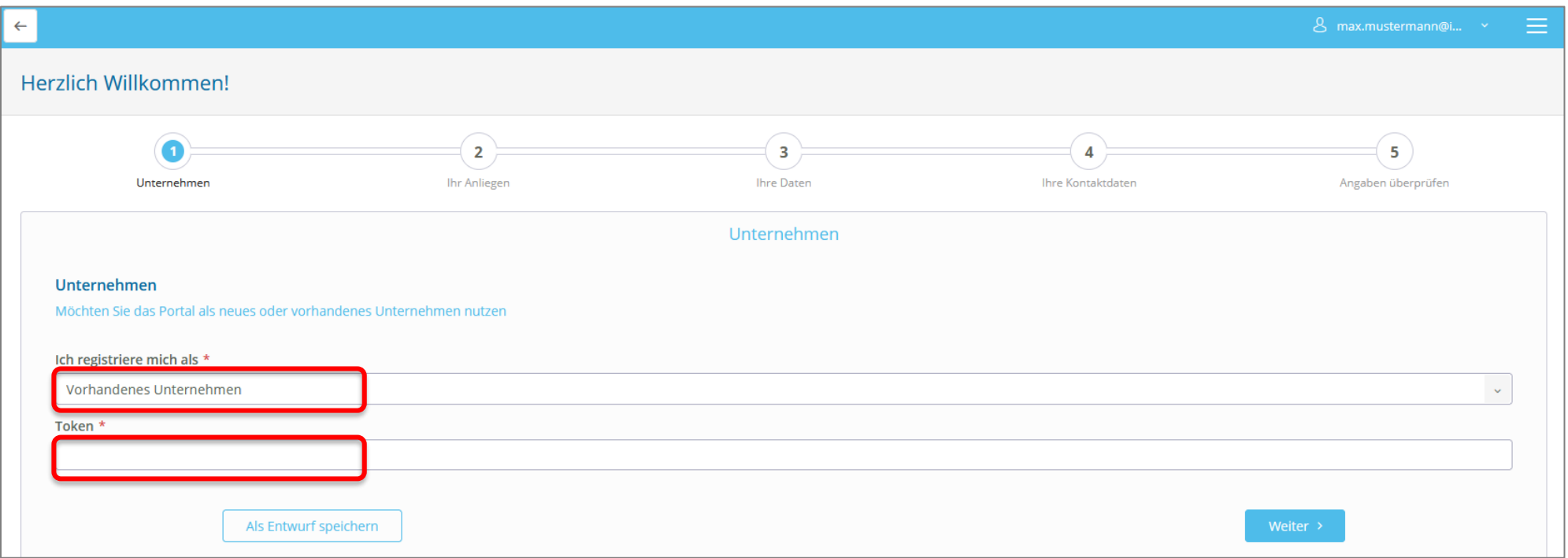

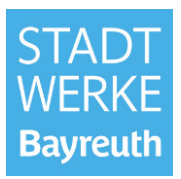

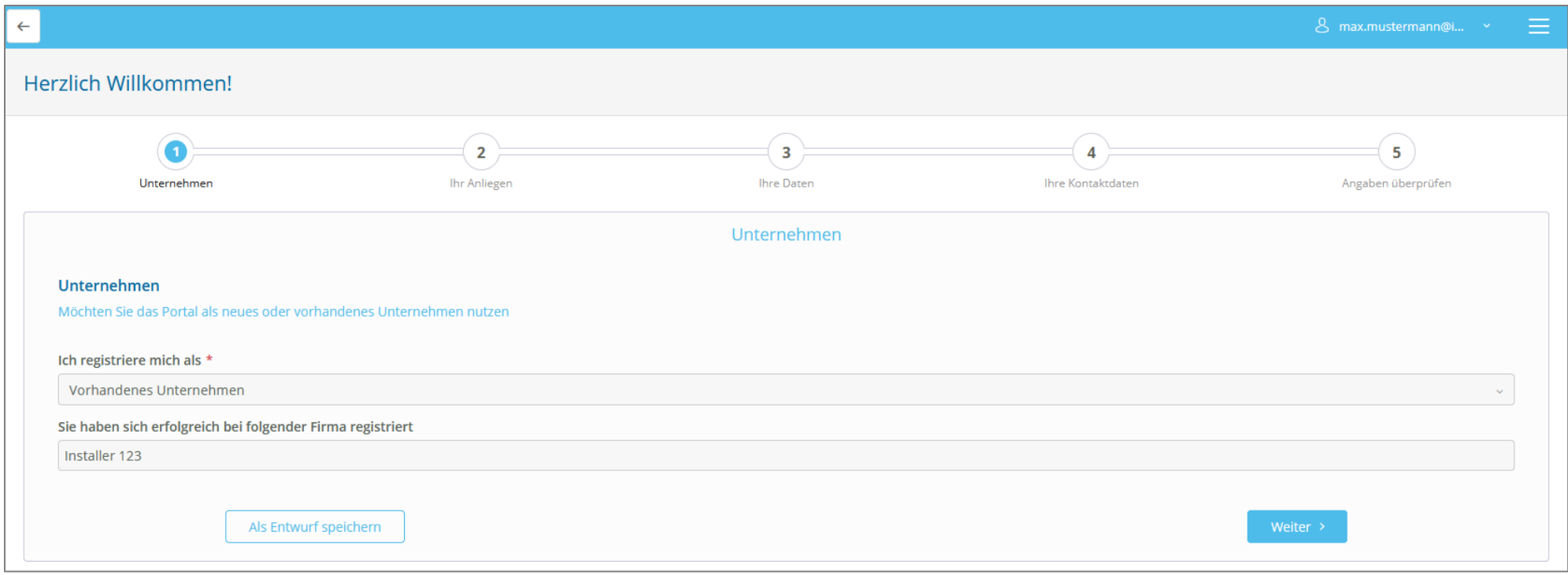

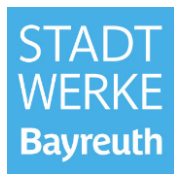

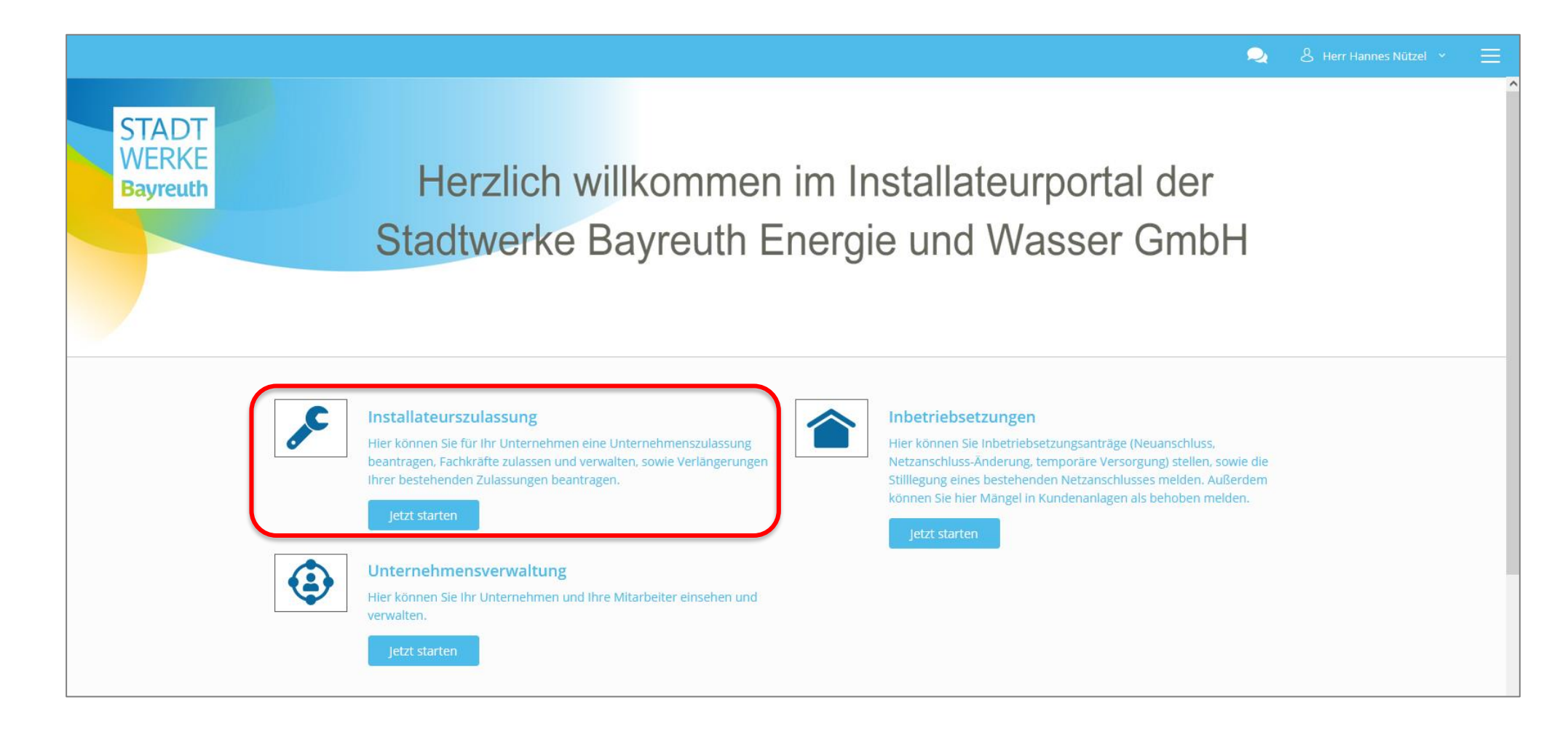

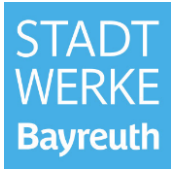

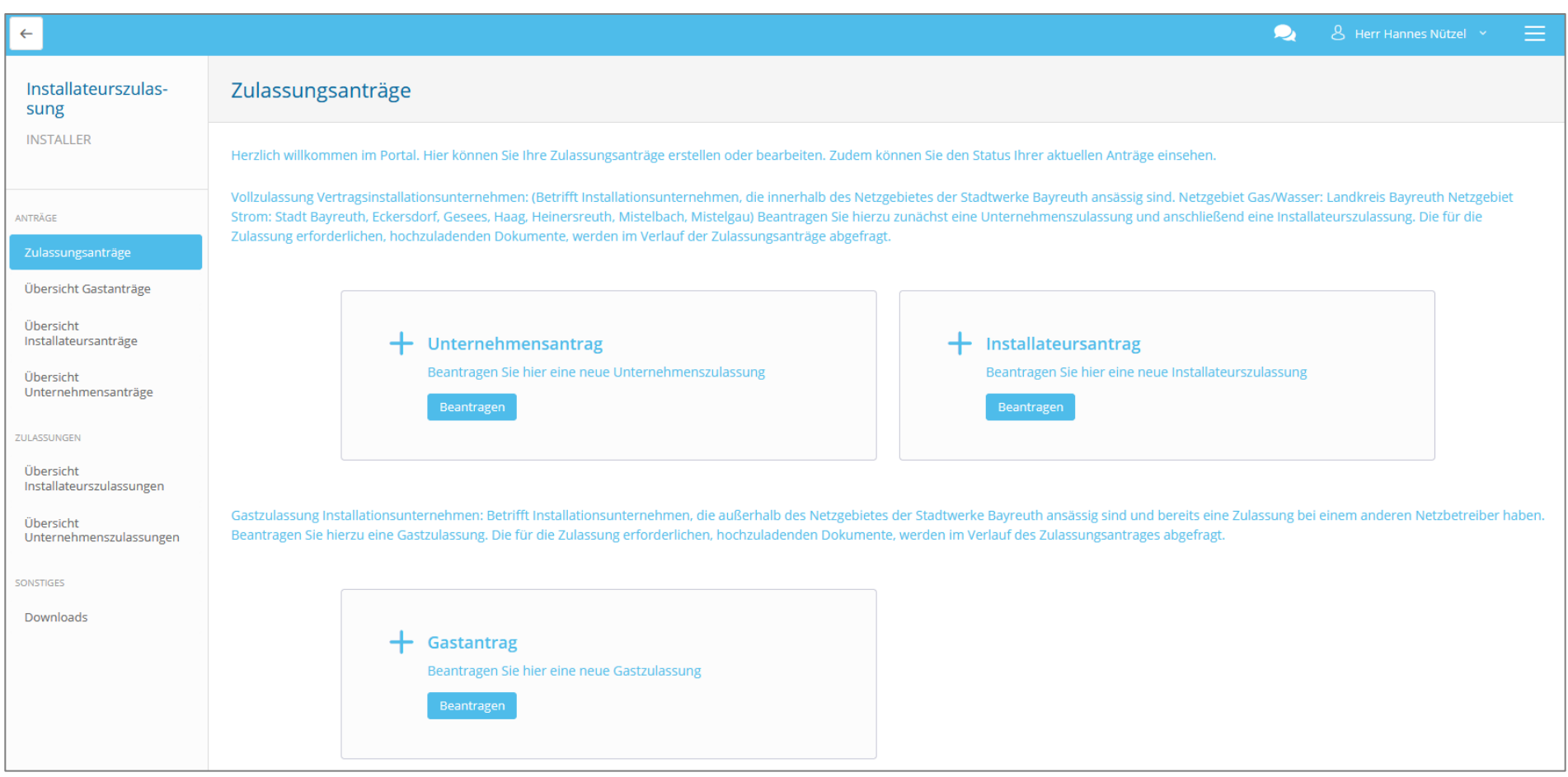

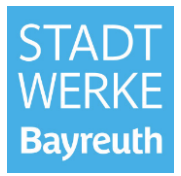

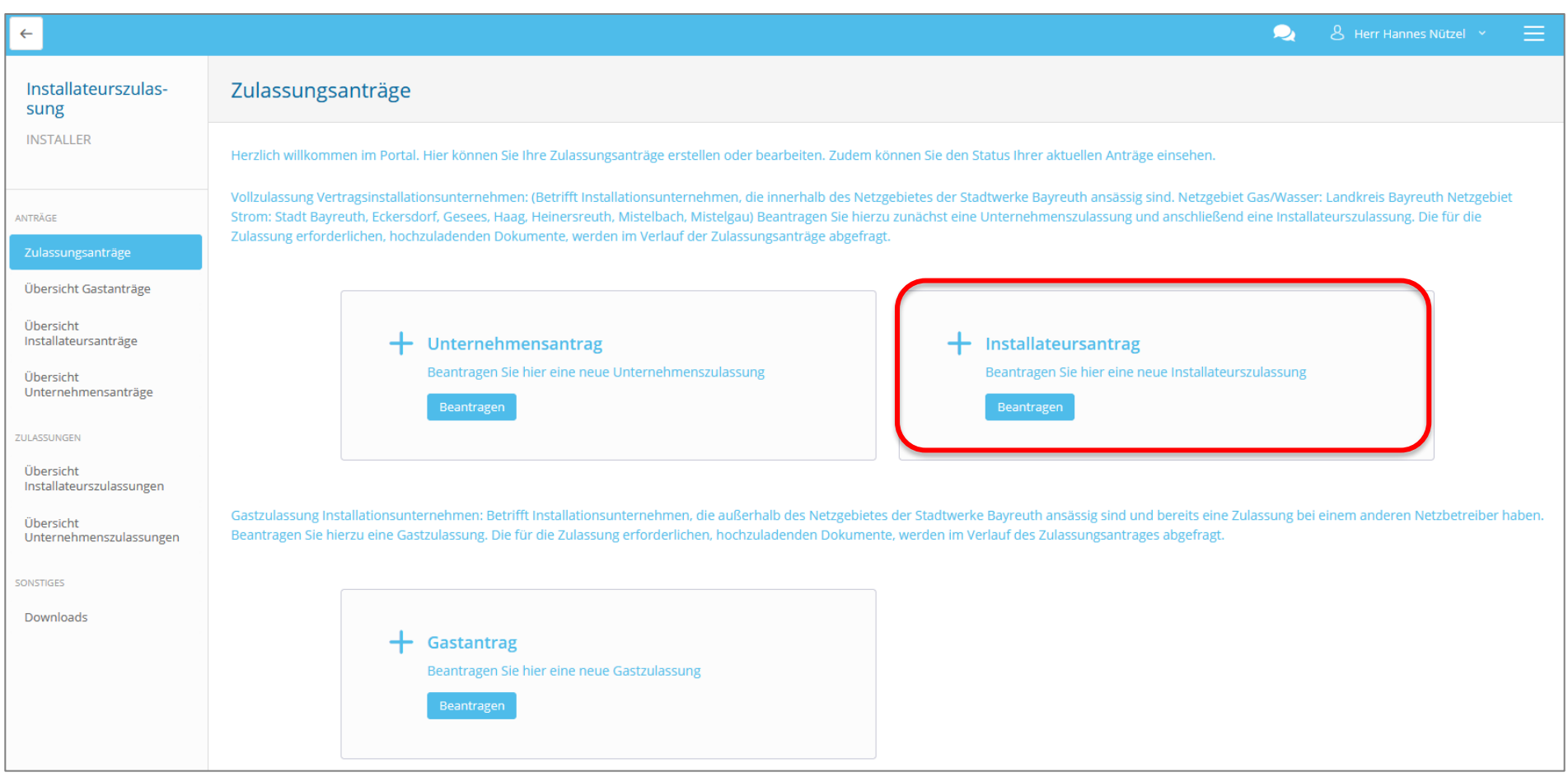

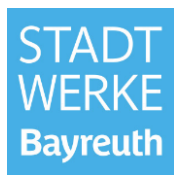

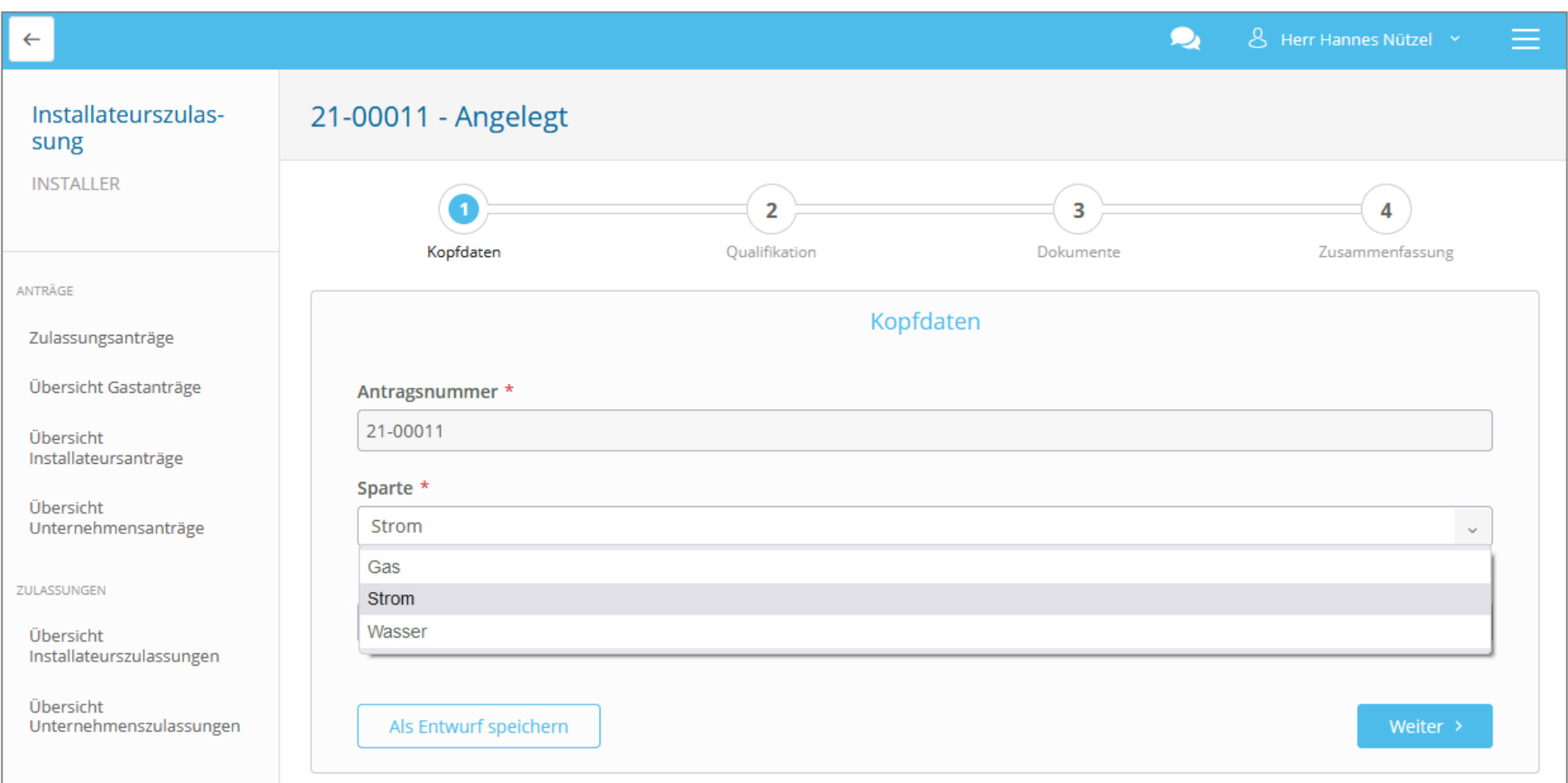

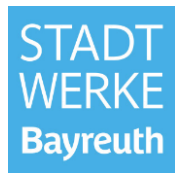

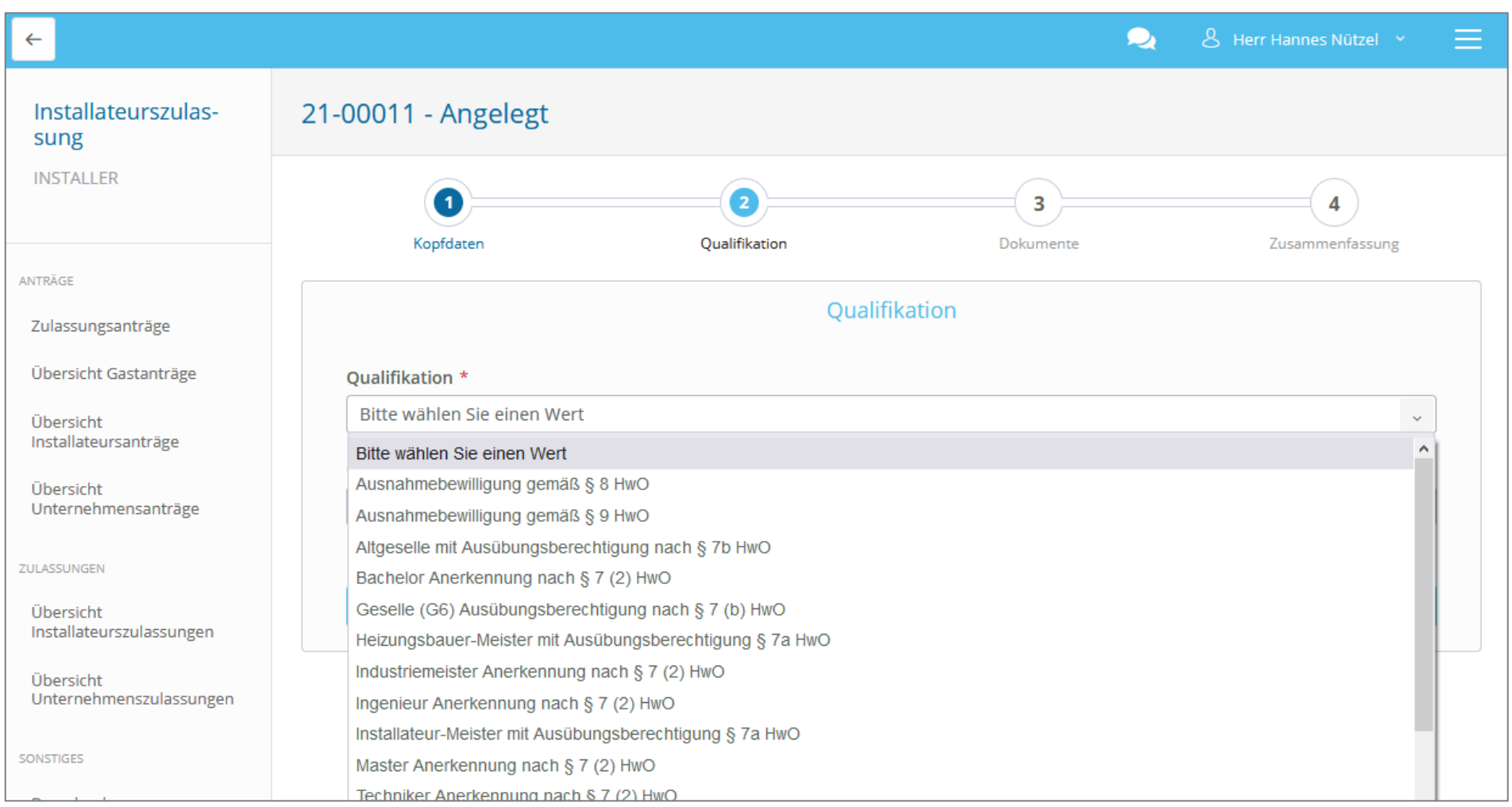

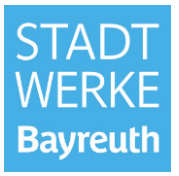

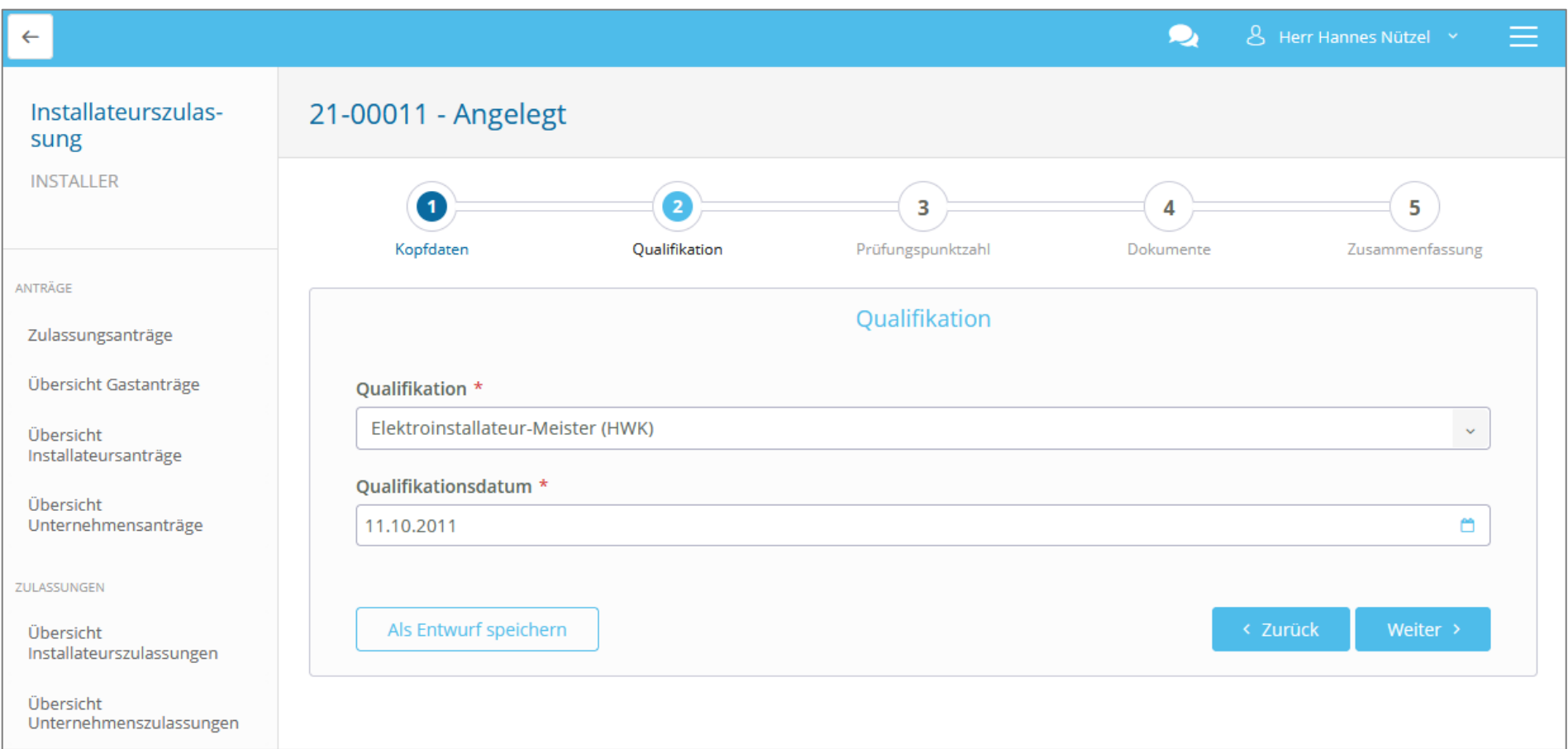

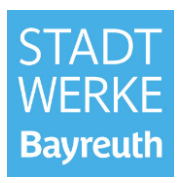

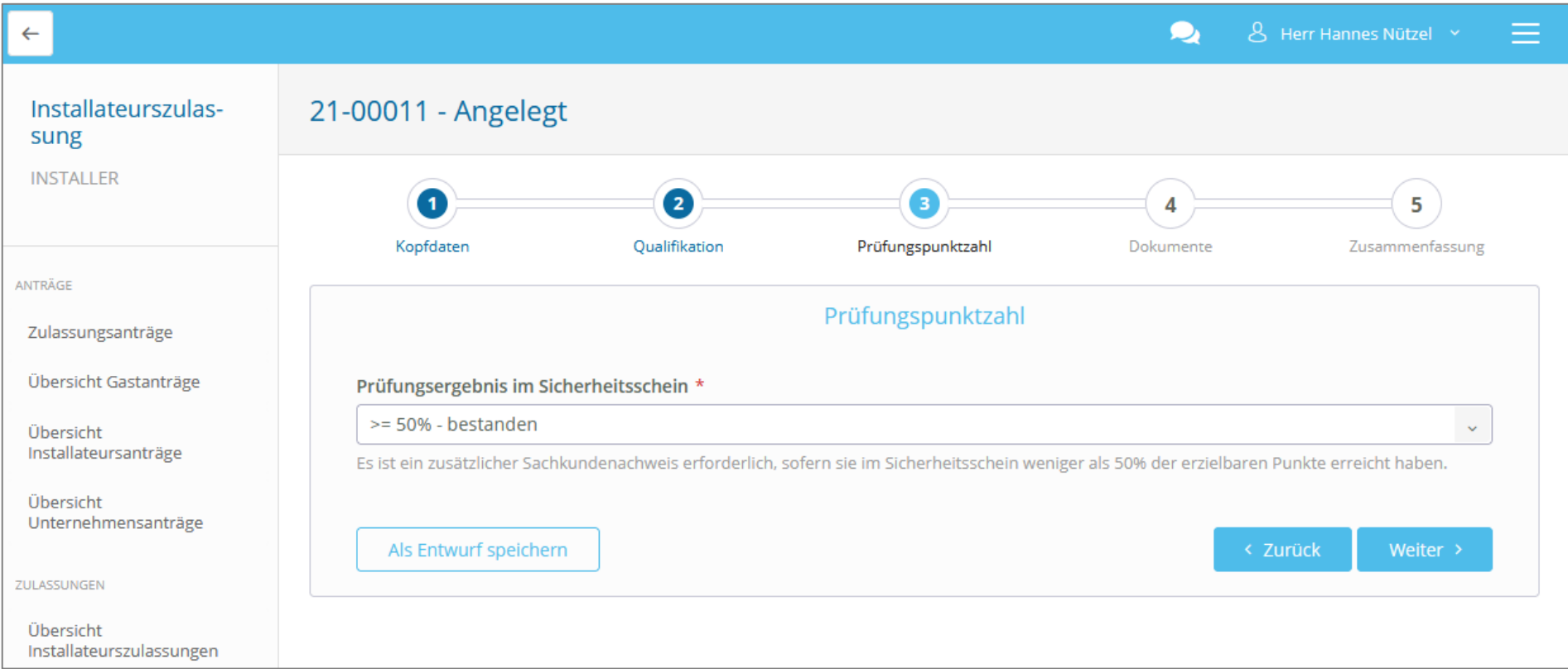

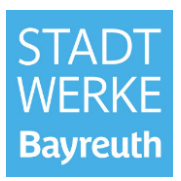

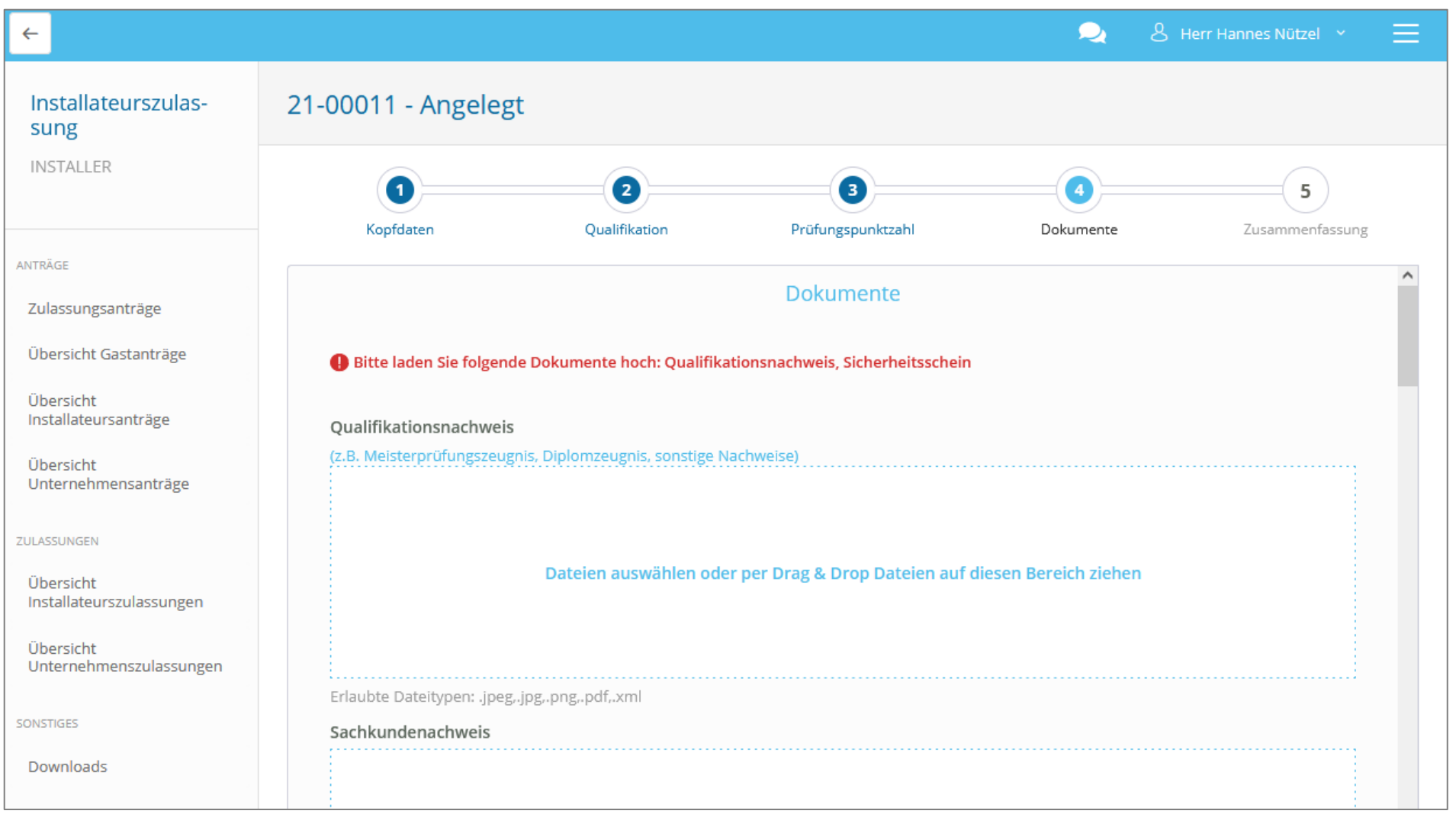

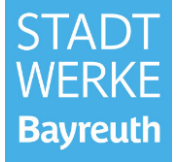

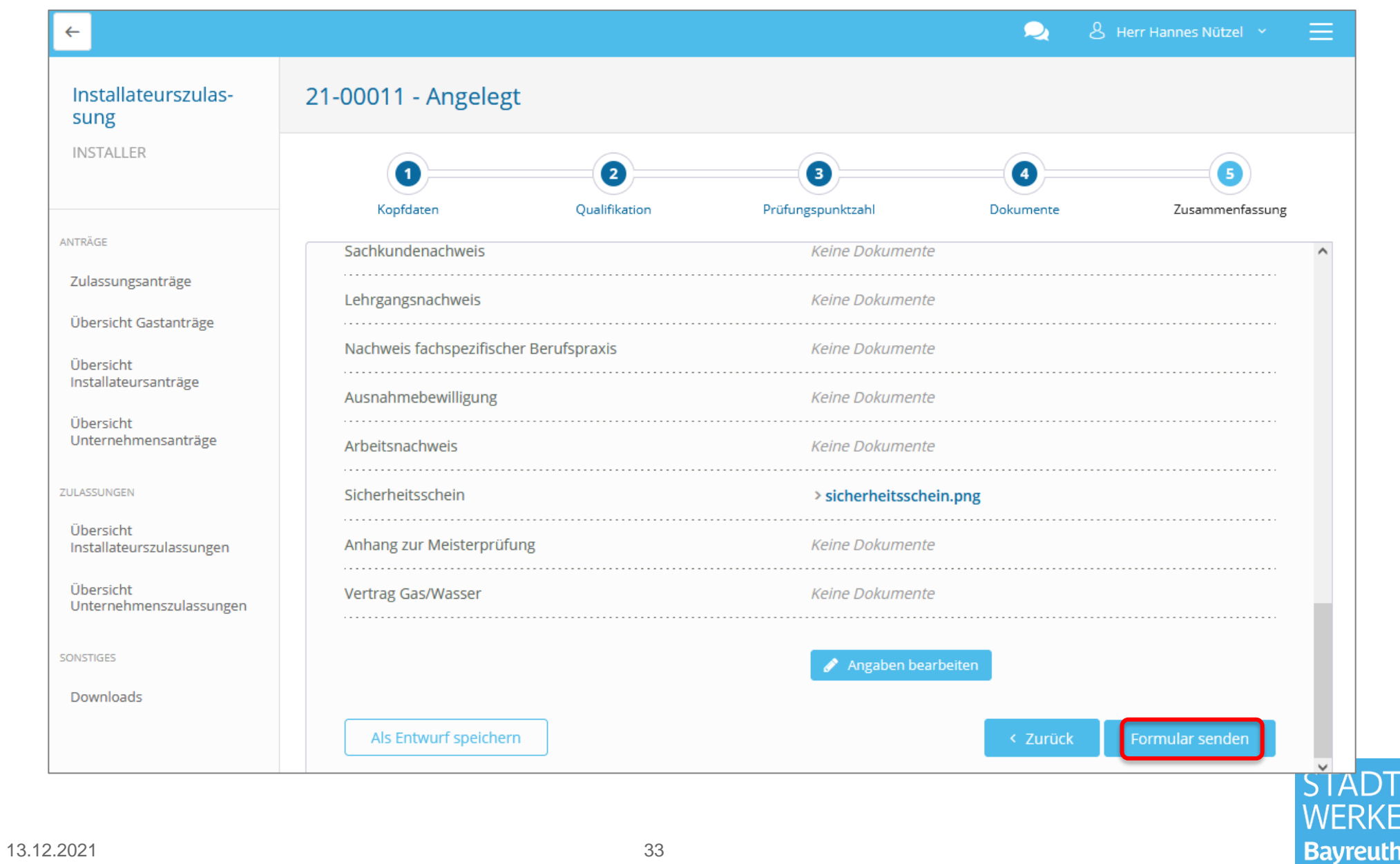

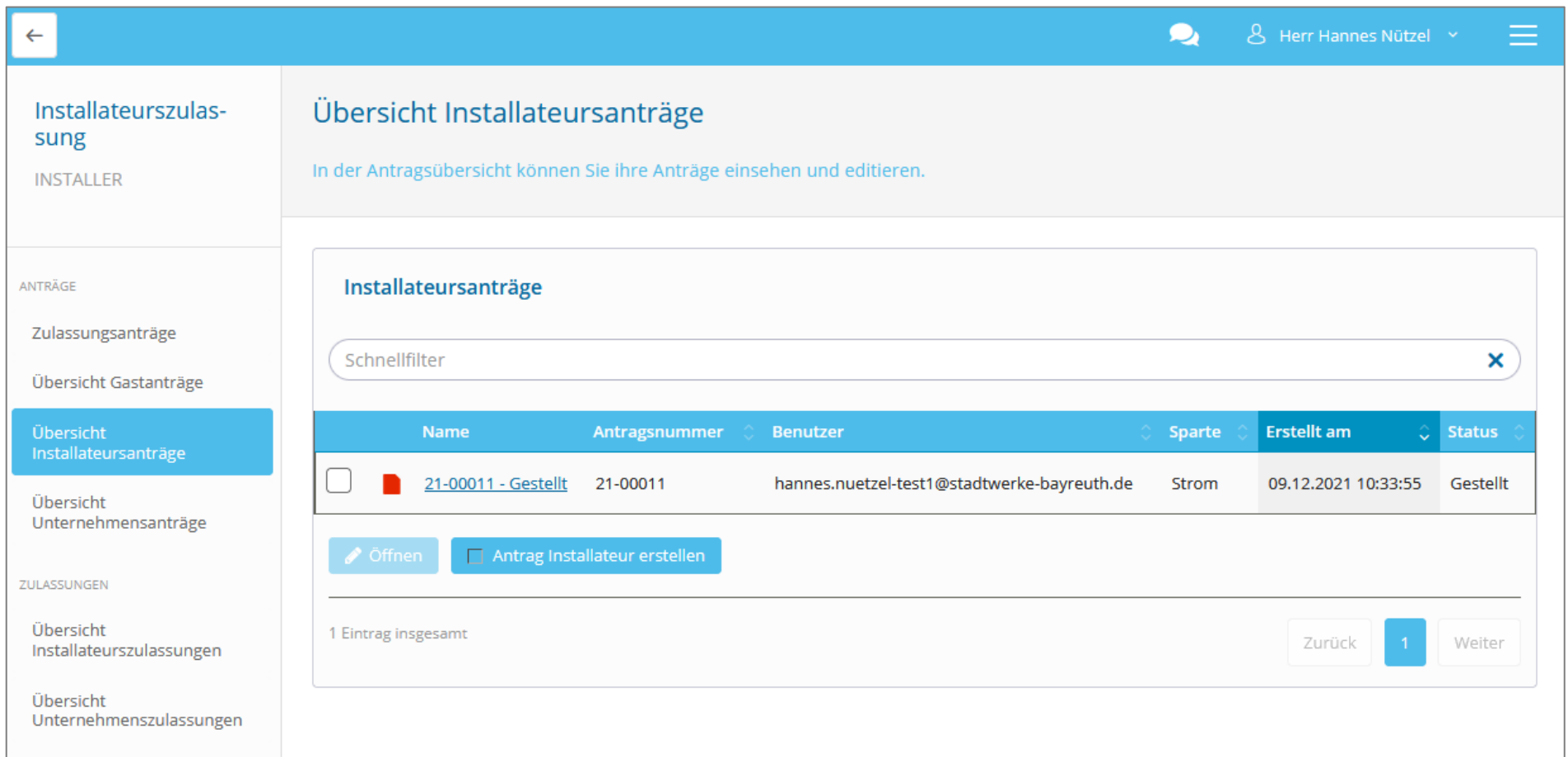

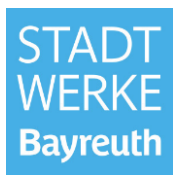

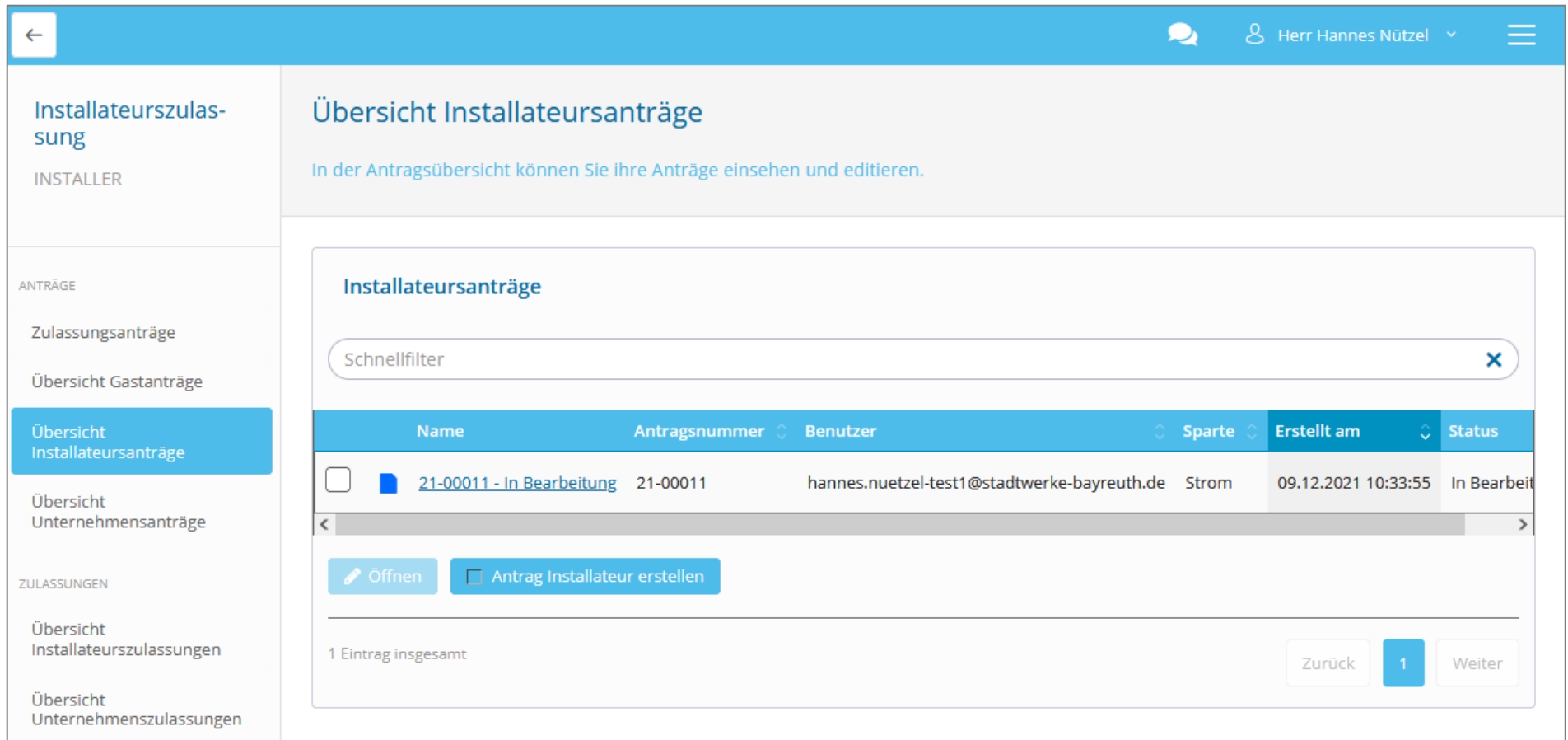

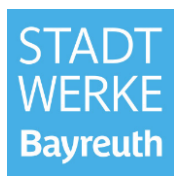

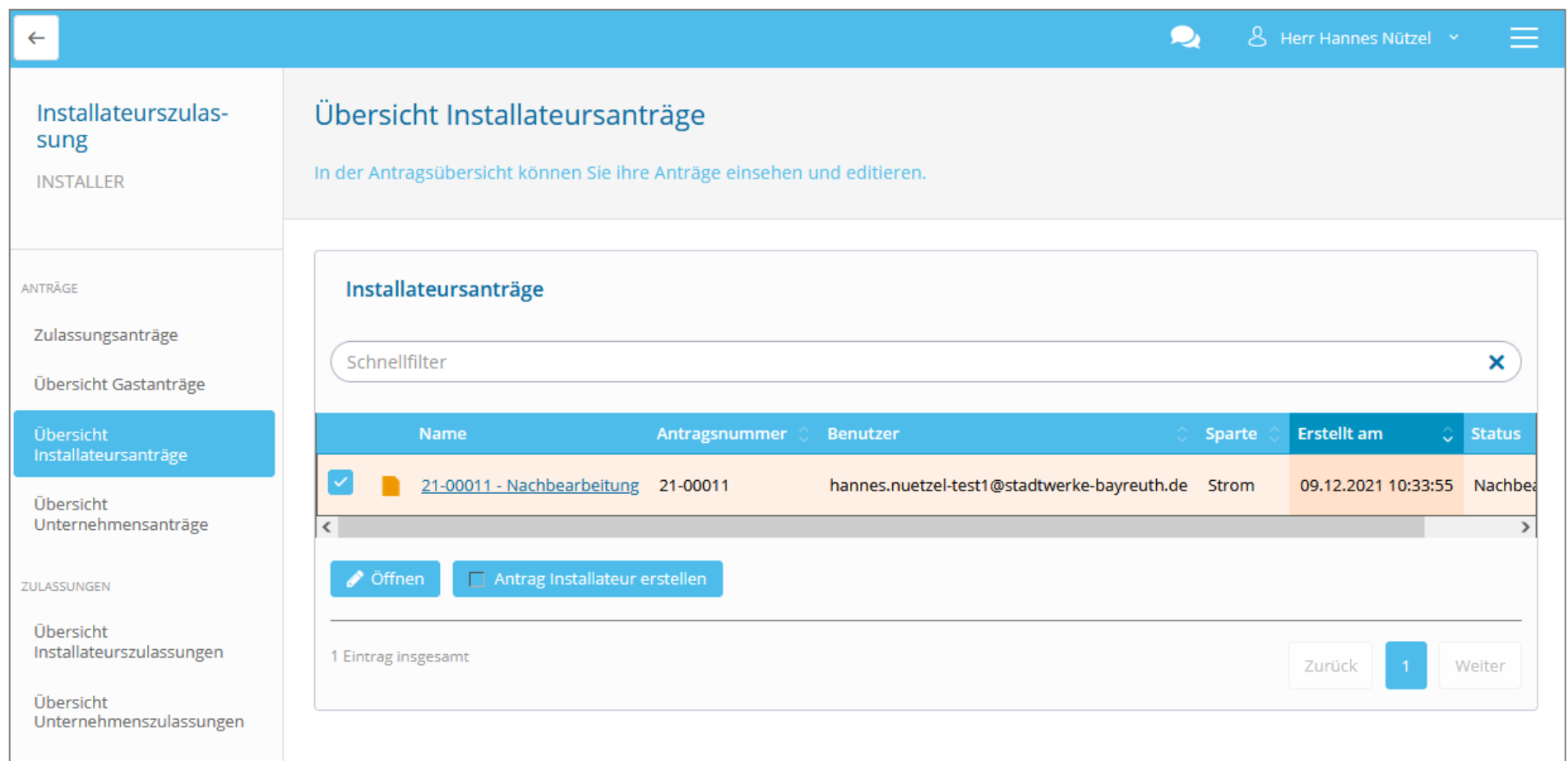

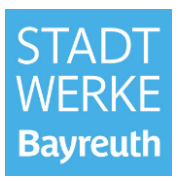

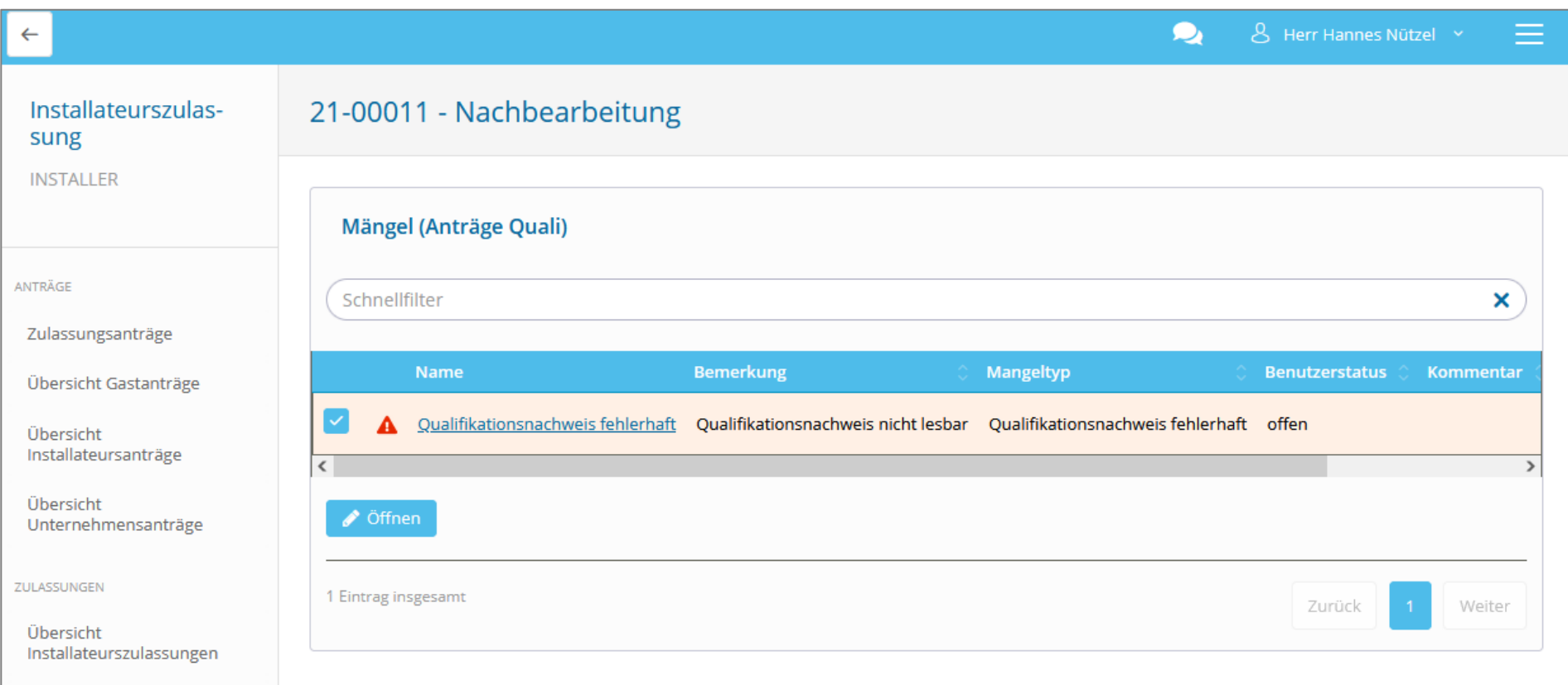

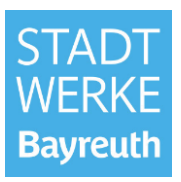

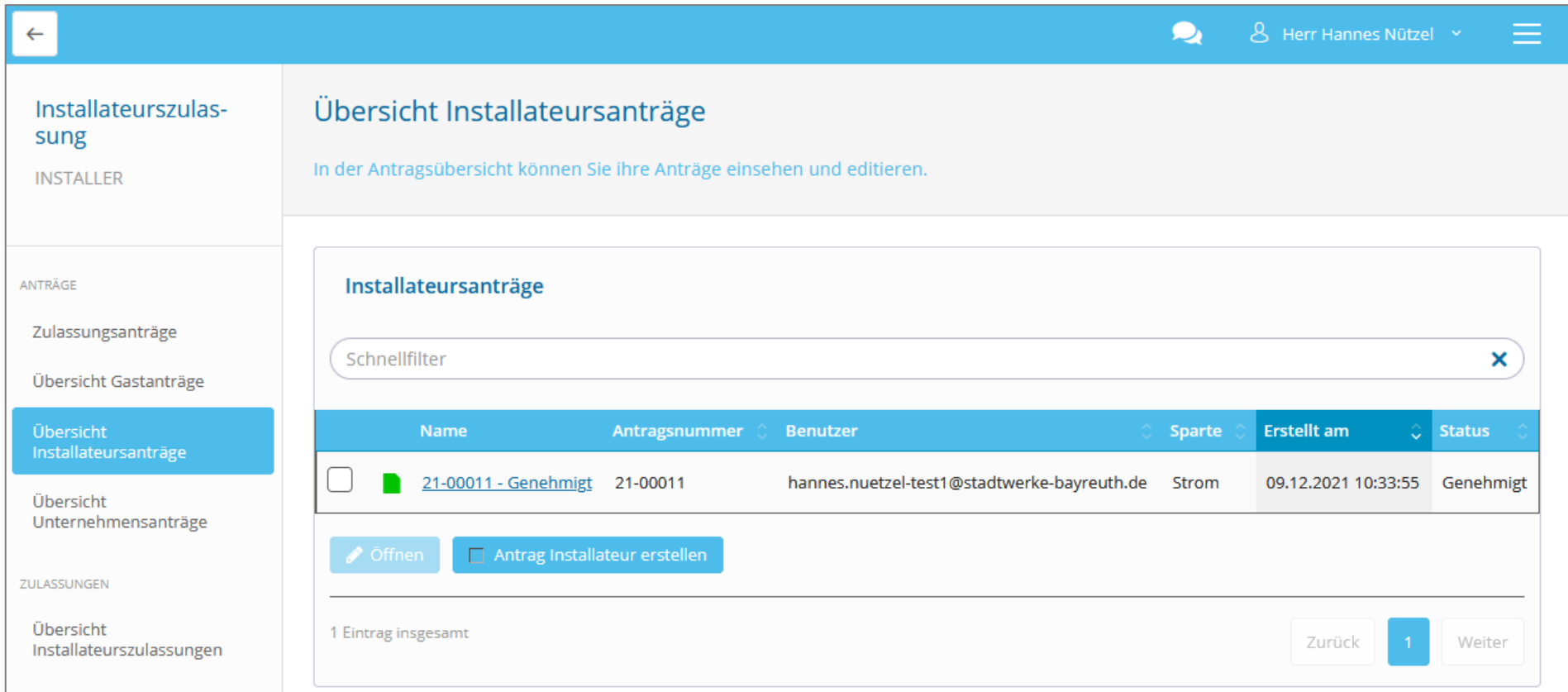

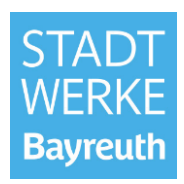

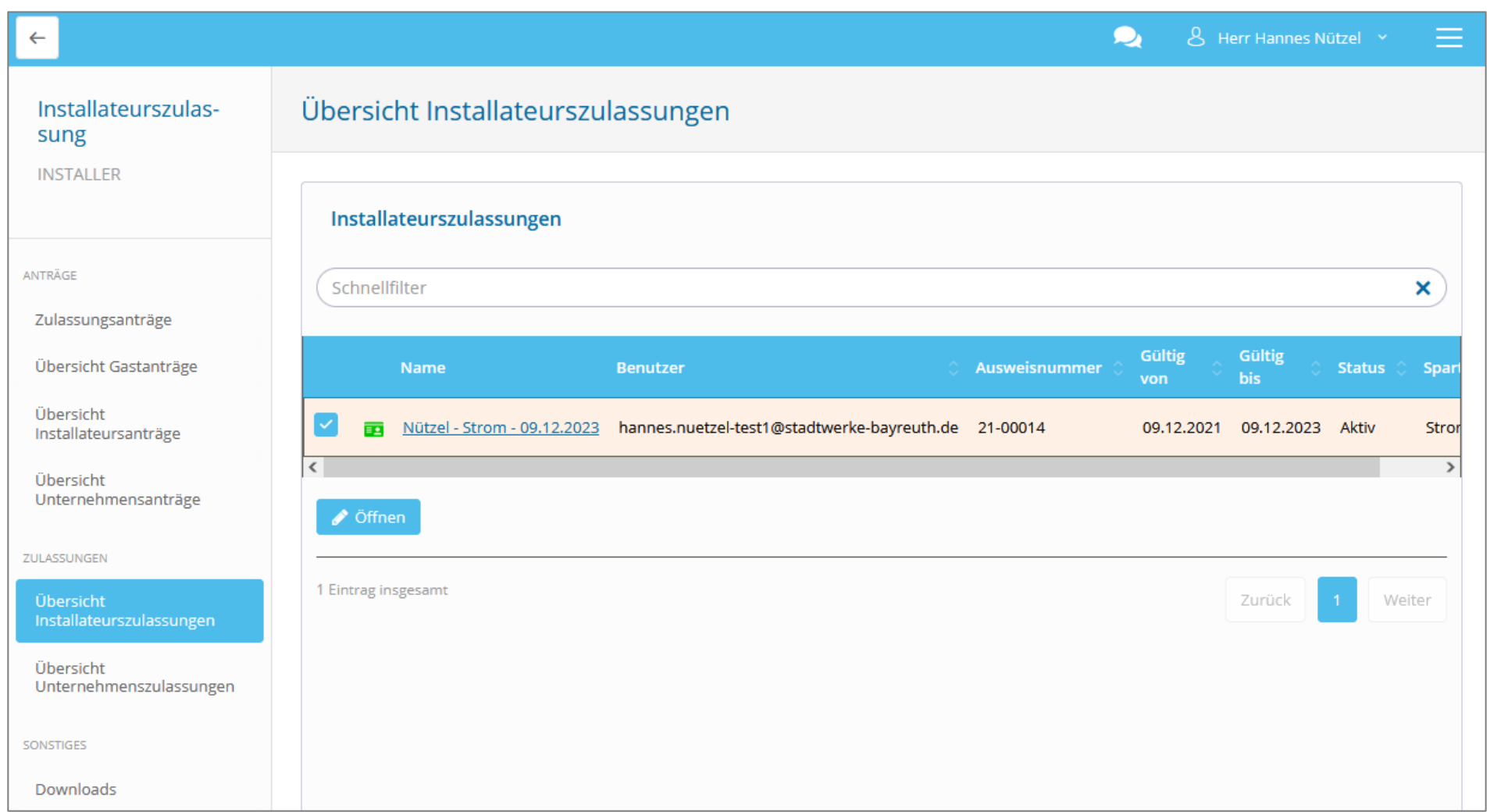

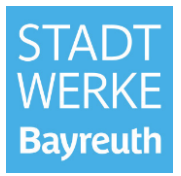

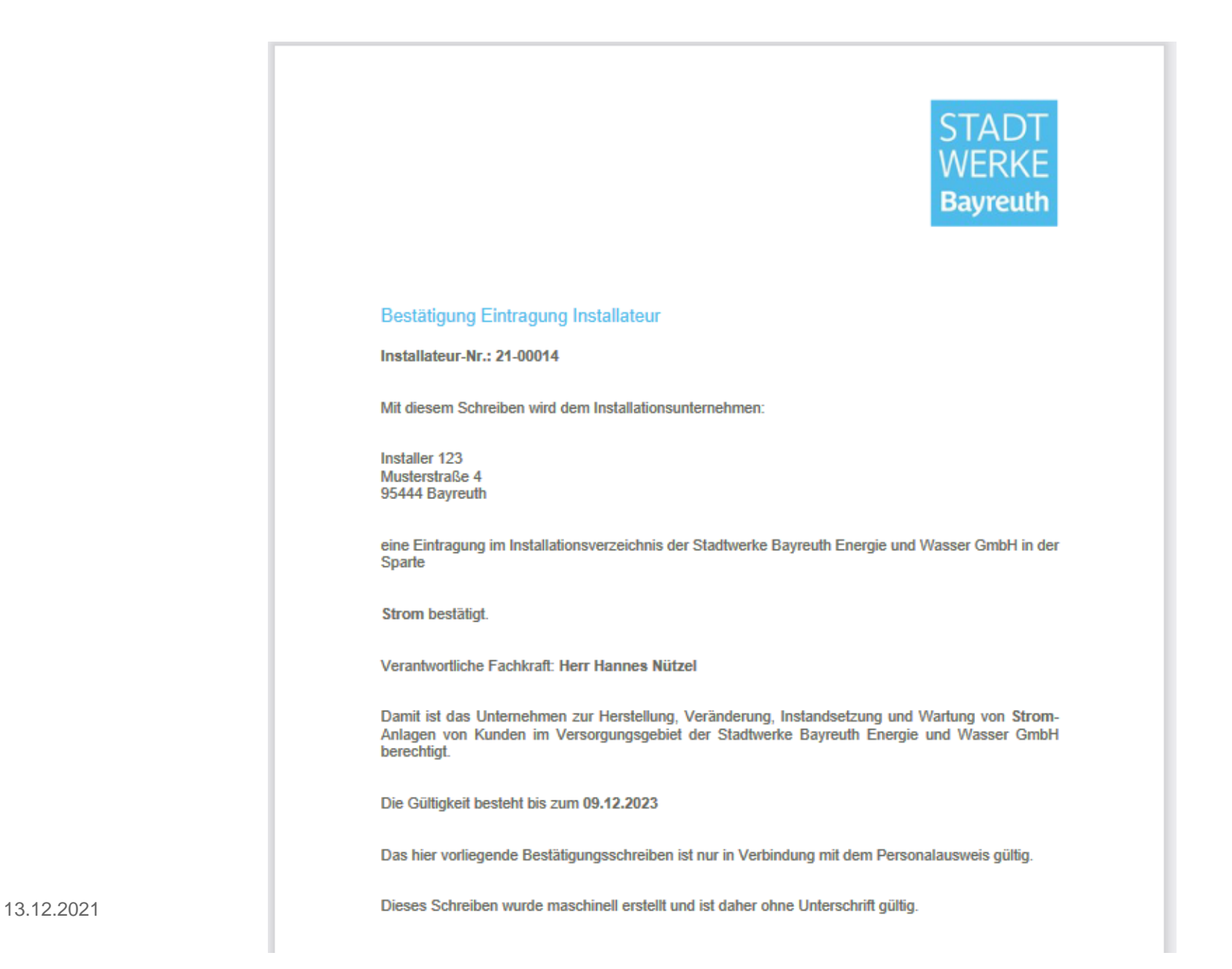

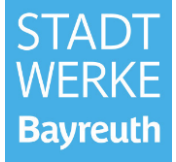

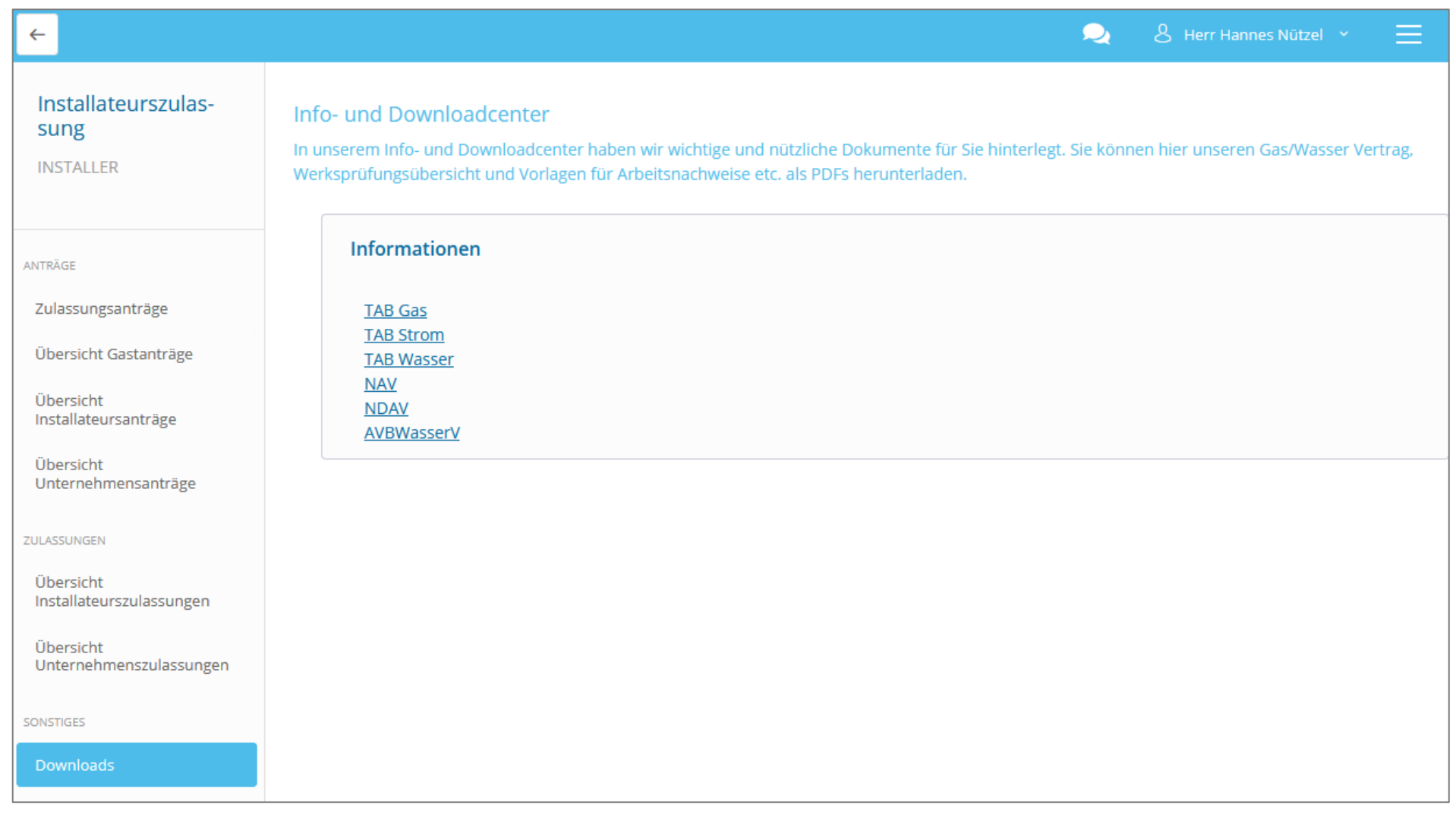

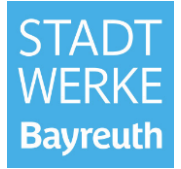

#### **Zusammenfassung Installateurszulassung:**

• Für die Vollzulassung ist eine Unternehmenszulassung und eine Installateurs-/Fachkraftzulassung zu beantragen.

• Die Unternehmenszulassung ist einmalig pro Unternehmen vom Unternehmensmanager zu beantragen.

- Die Anträge können unter "Zulassungsanträge" gestellt werden.
- Den aktuellen Status Ihres Antrages können Sie in der Antragsübersicht einsehen.
- Ihr Zulassungsdokument befindet sich unter "Übersicht Installateurszulassungen"

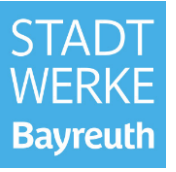

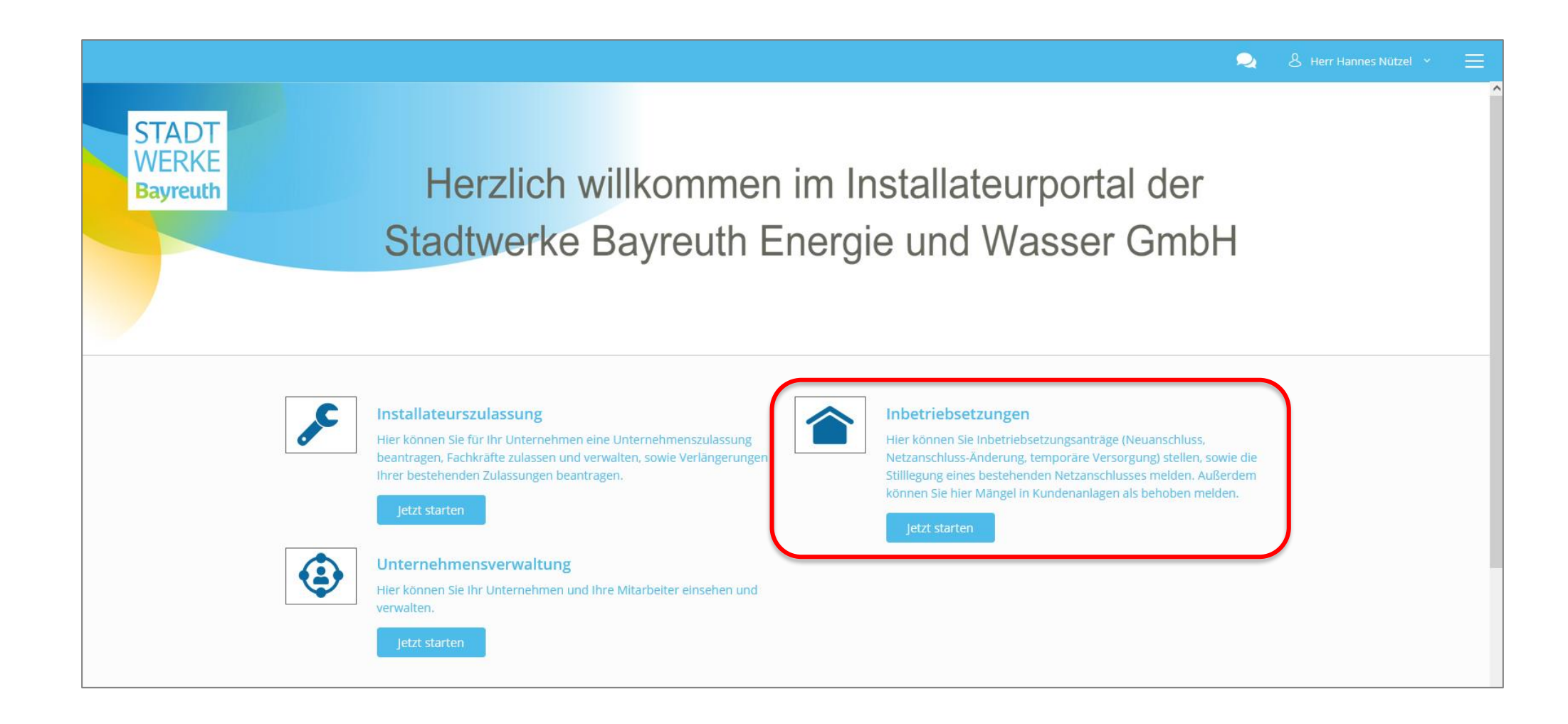

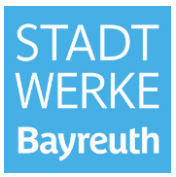

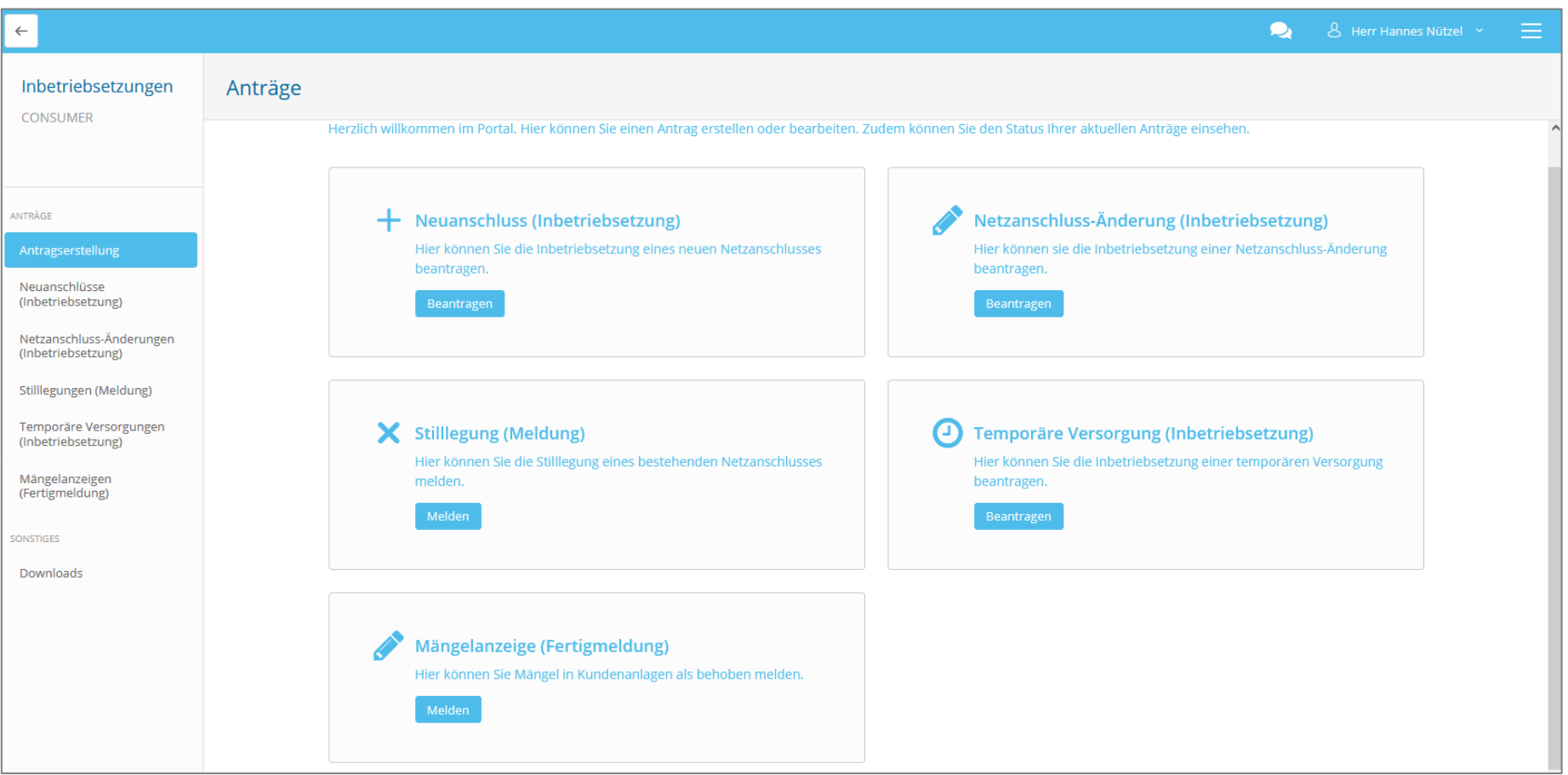

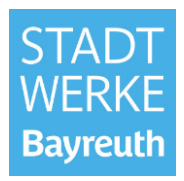

Vergleich Antragsstellung im GeoService-Portal (GSP)

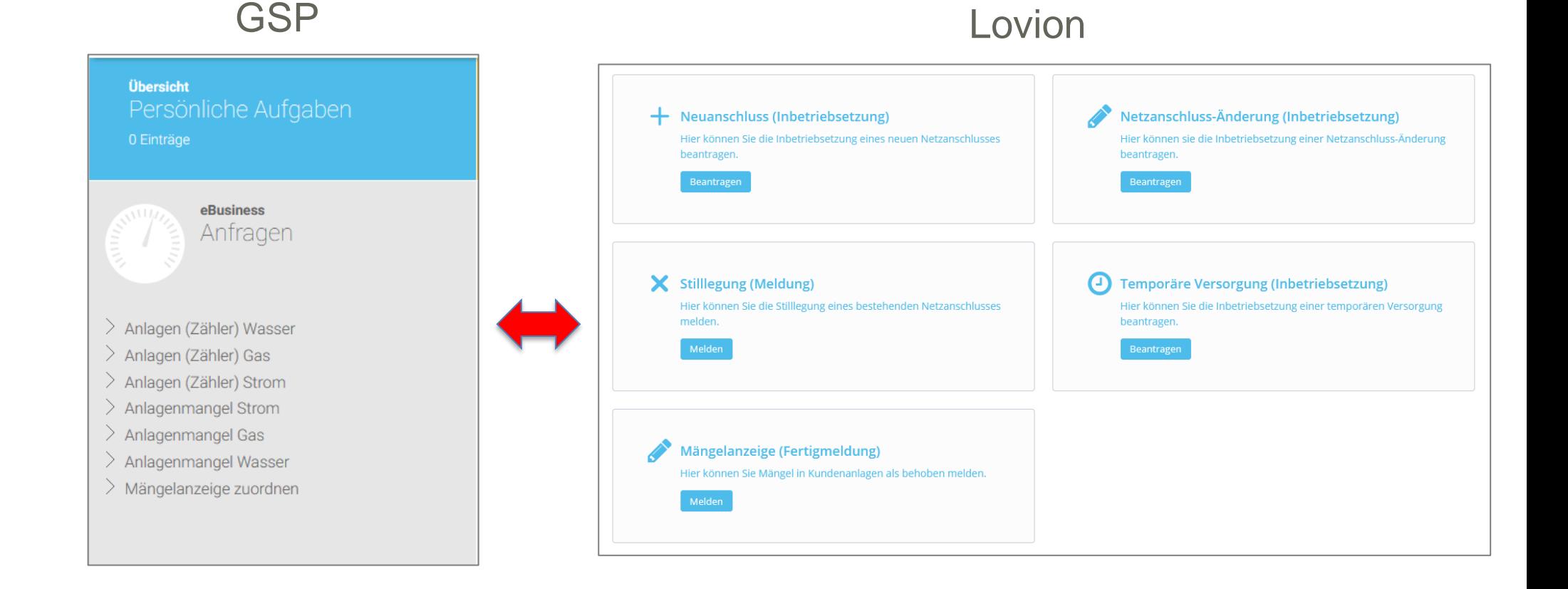

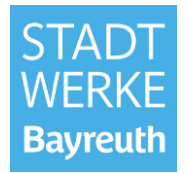

Vergleich Antragsstellung im GeoService-Portal (GSP)

**GSP** Lovion Strom Gas**ISP GeoService-Portal ISP GeoService-Portal** + Neuanschluss (Inbetriebsetzung) Netzanschluss-Änderung (Inbetriebsetzung)  $\Omega$  $\Omega$ Hier können Sie die Inbetriebsetzung eines neuen Netzanschlusses Hier können sie die Inbetriebsetzung einer Netzanschluss-Änderung beantragen. beantragen. Neue/ Weitere Anlagen Neue/ Weitere Anlagen Anlagenänderungen - umsetzungen Leistungserhöhung Anlagenstilllegung Gerätetausch ohne Zählerwechsel X Stilllegung (Meldung) (J) Temporäre Versorgung (Inbetriebsetzung) Anlagentrennung, zusätzlicher Zähler Anlagenstilllegung Hier können Sie die Stilllegung eines bestehenden Netzanschlusses Hier können Sie die Inbetriebsetzung einer temporären Versorgung Anlagenzusammenlegung, Ausbau Zähler melden. beantragen. Zähler AB/AN Sonstige Meldungen/Plombierung Messeinrichtung Besondere Geräte melden Leistungserhöhung Baustrom/ Zeitlich befristeter Anschluss

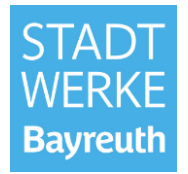

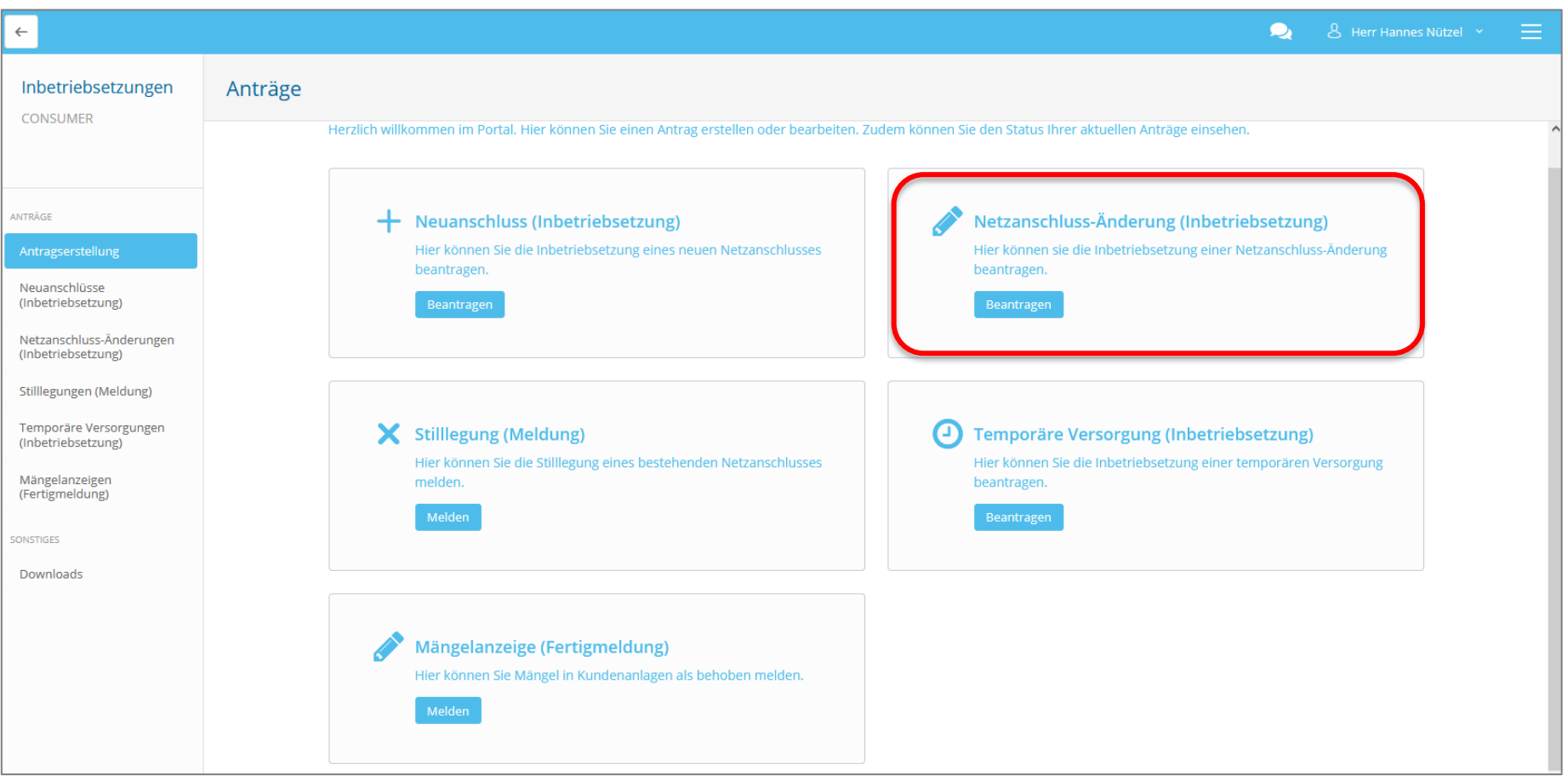

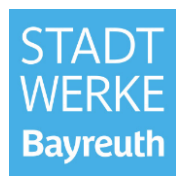

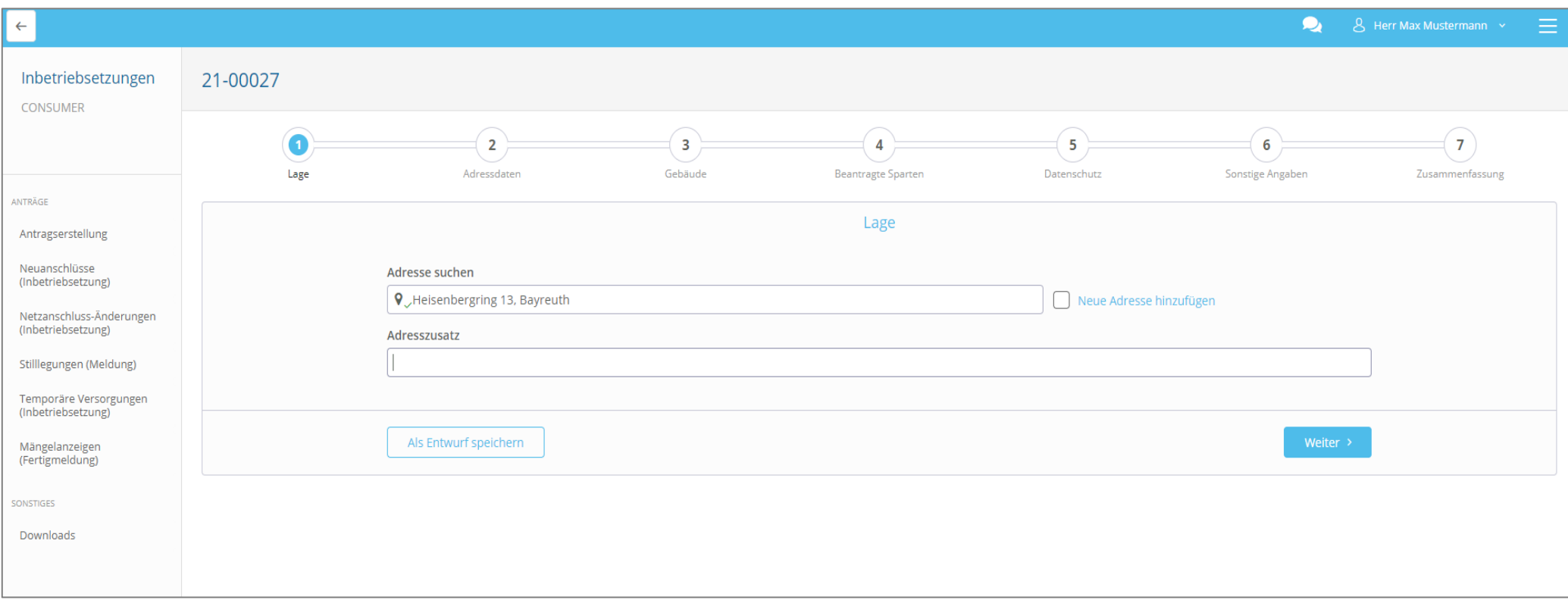

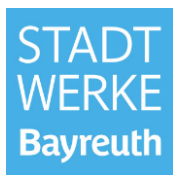

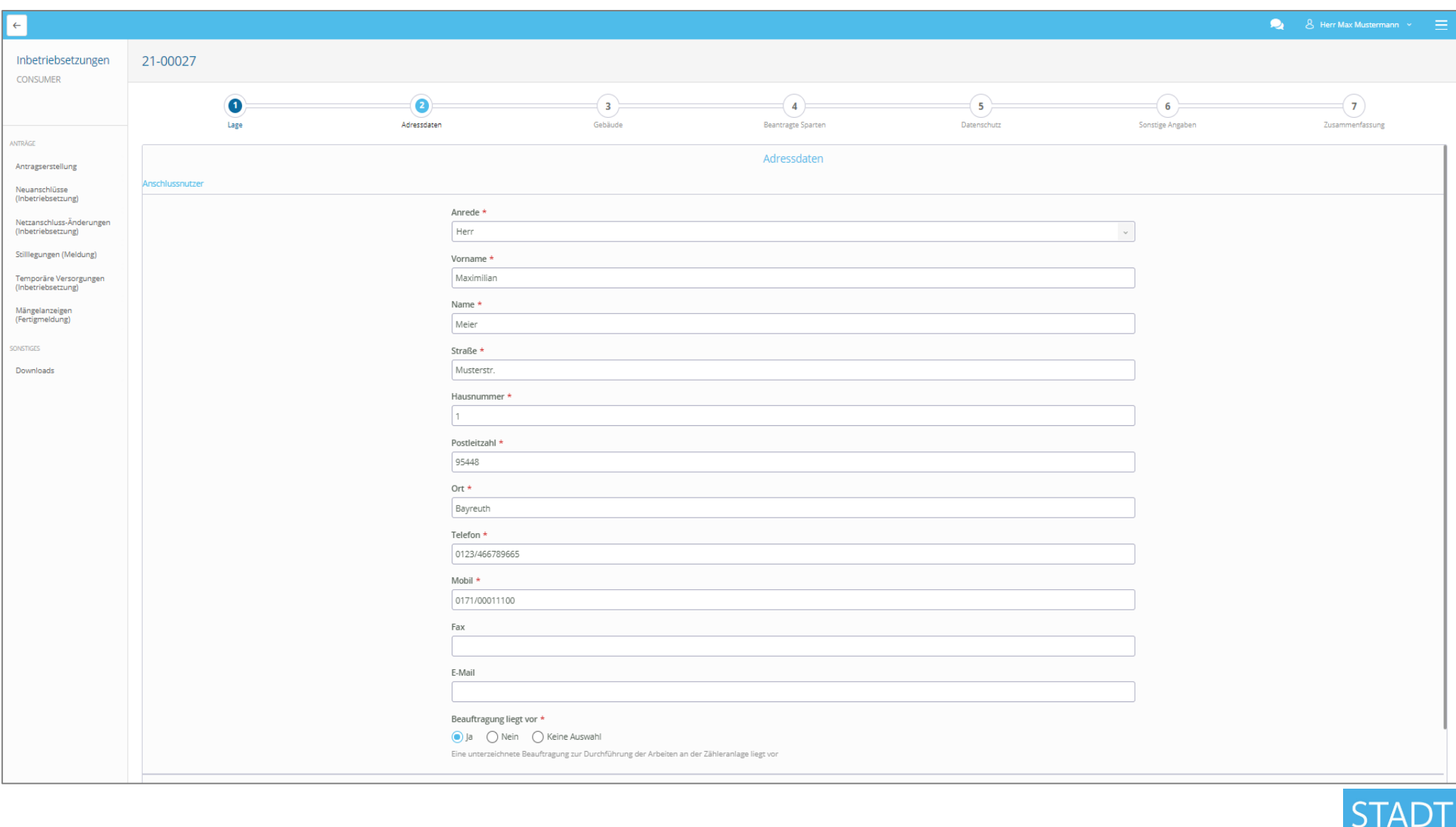

**WER** 

**Bayreuth** 

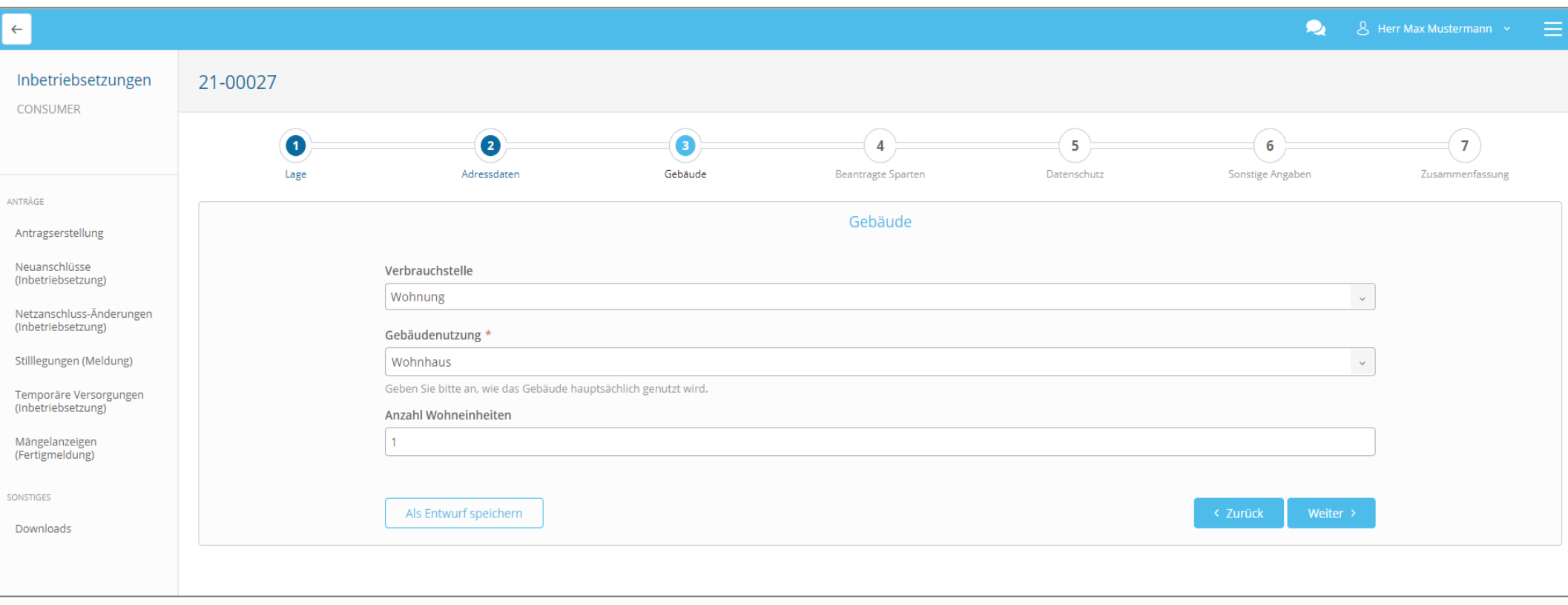

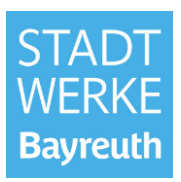

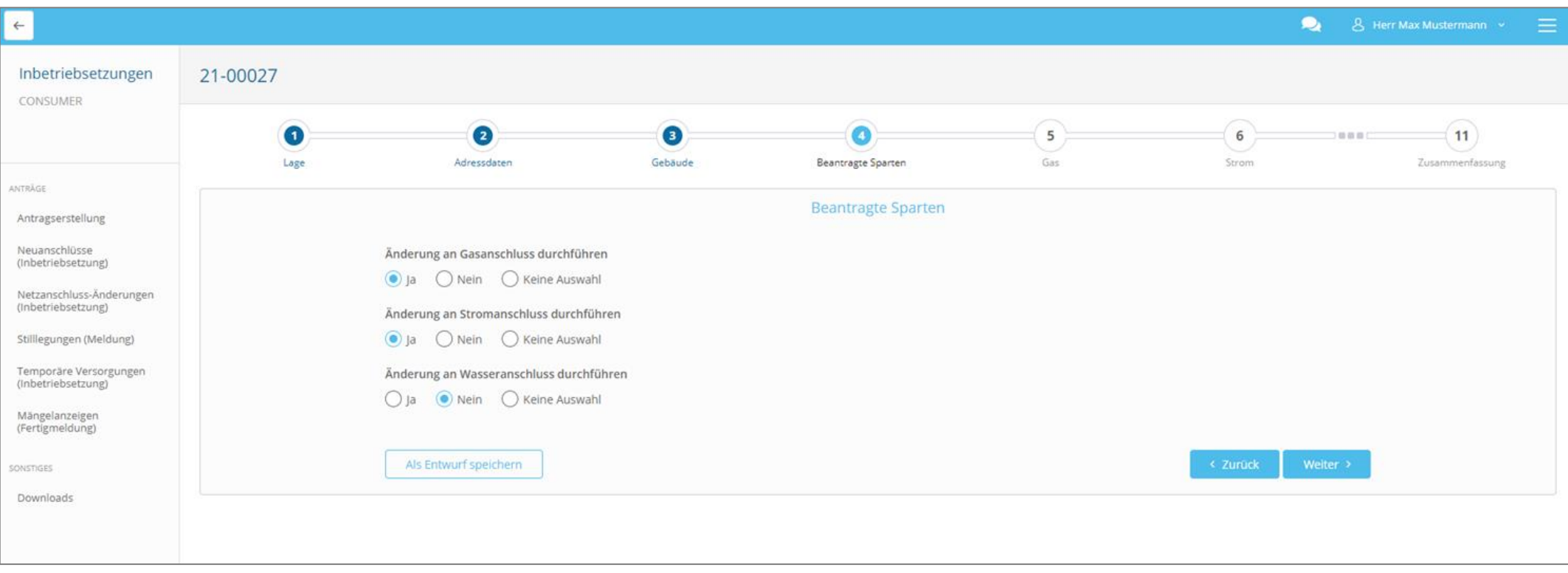

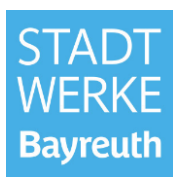

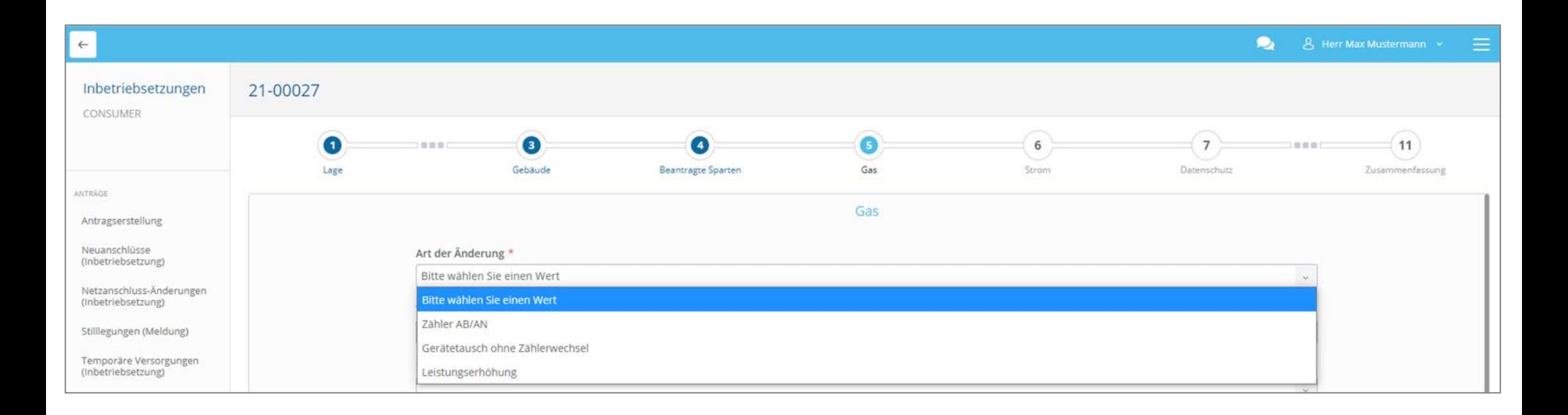

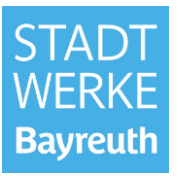

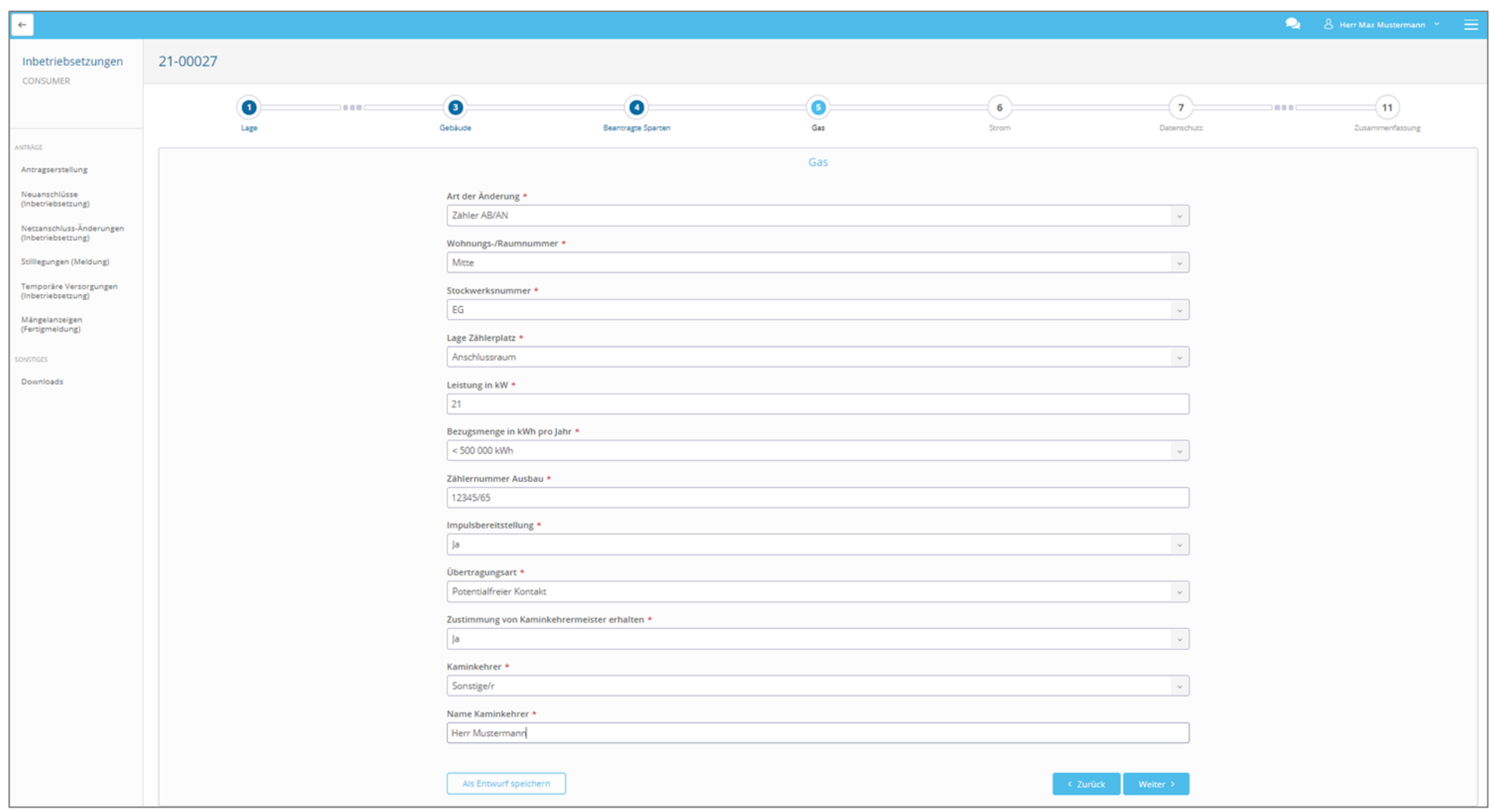

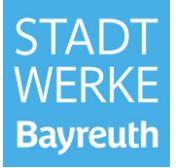

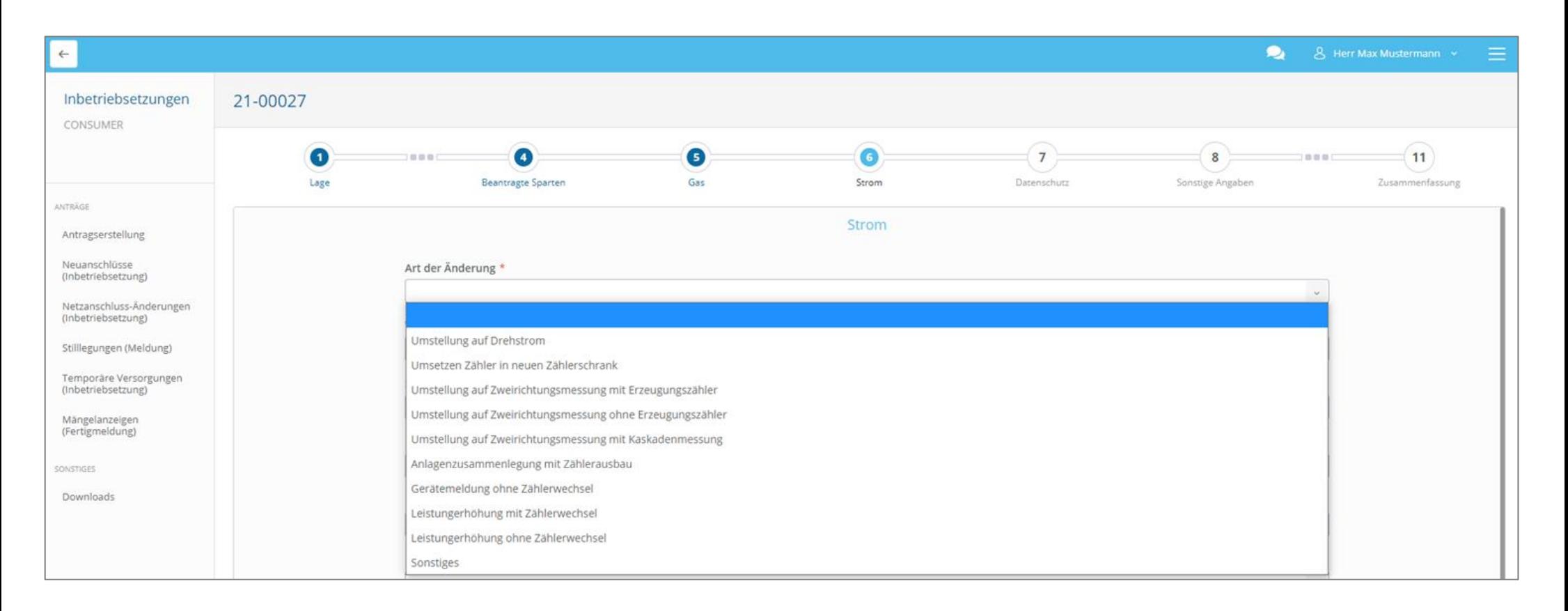

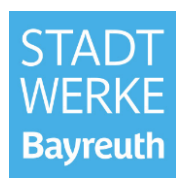

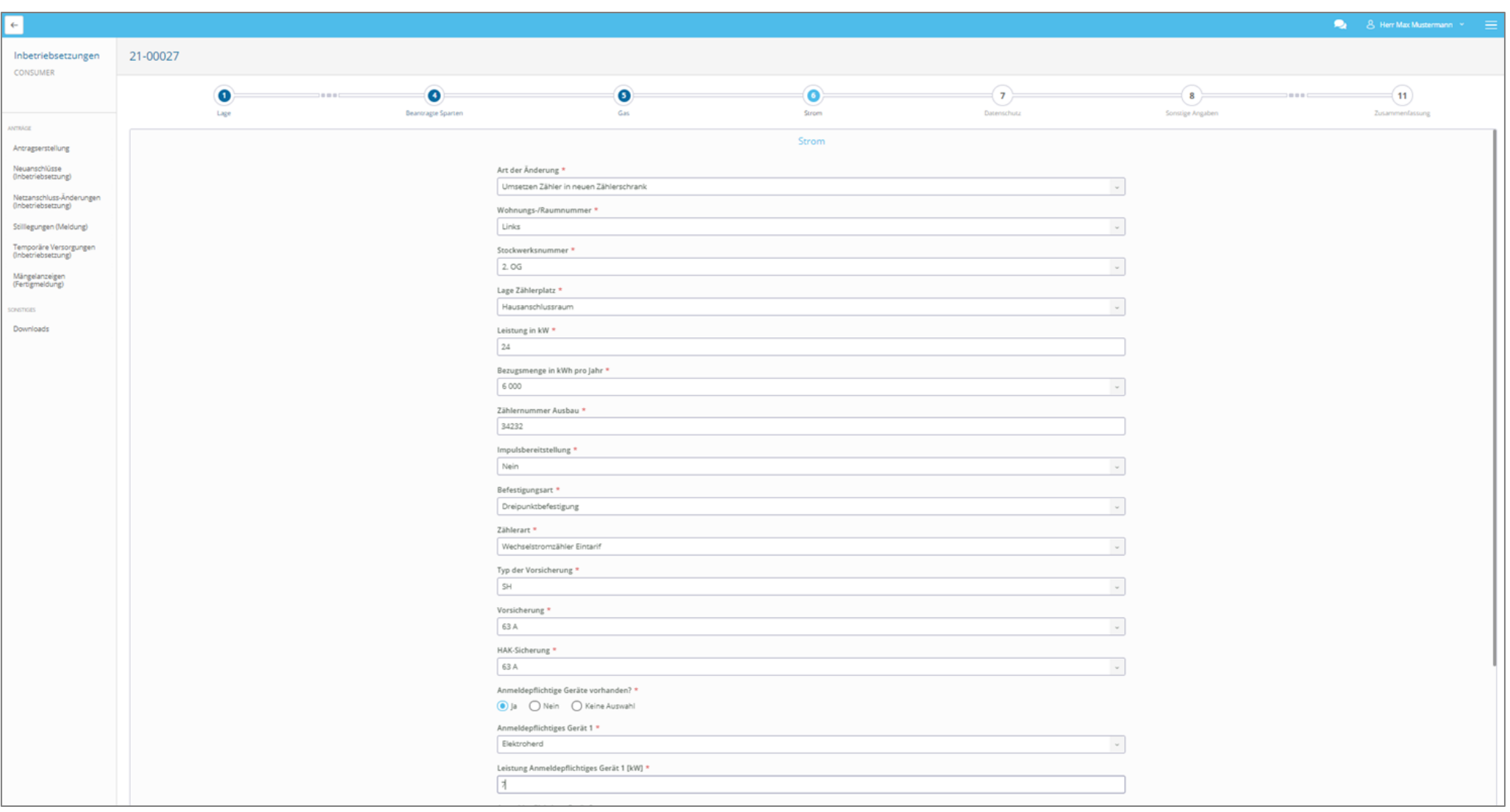

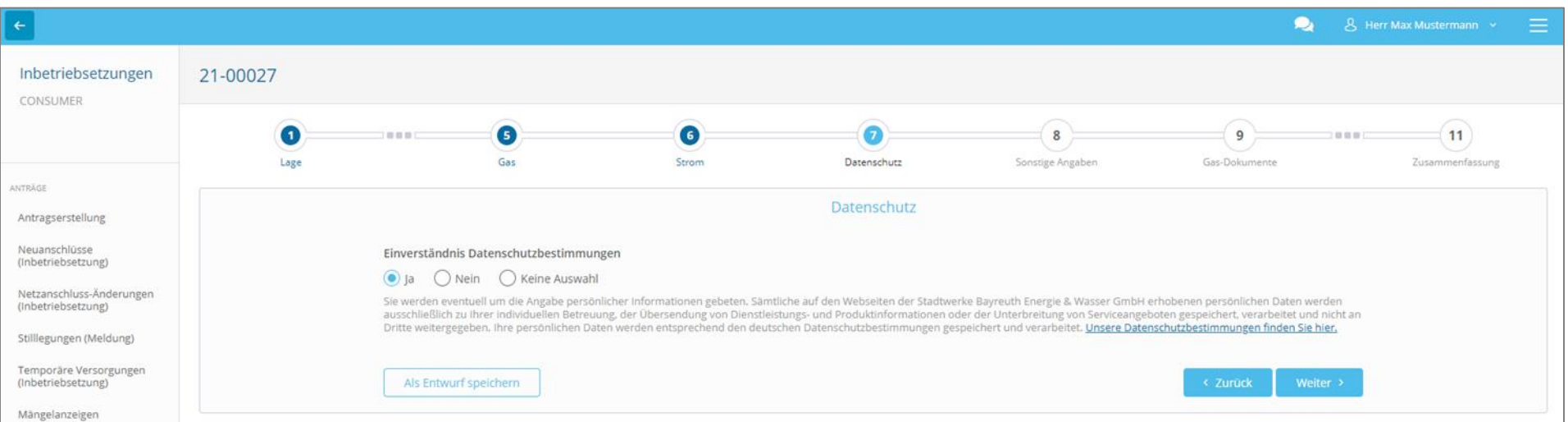

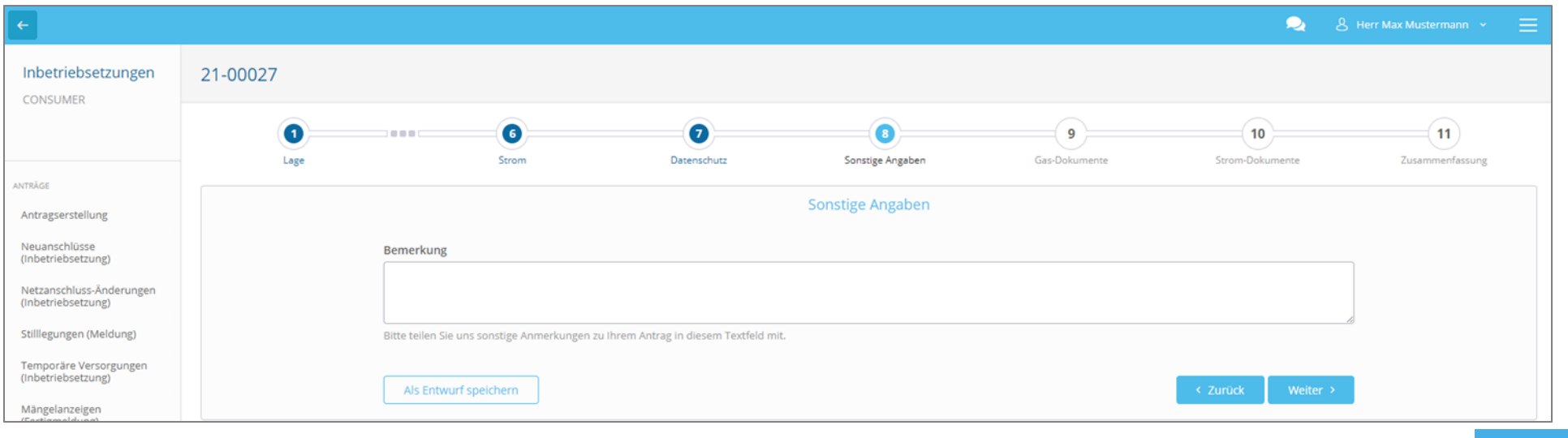

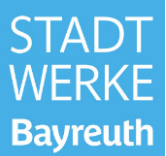

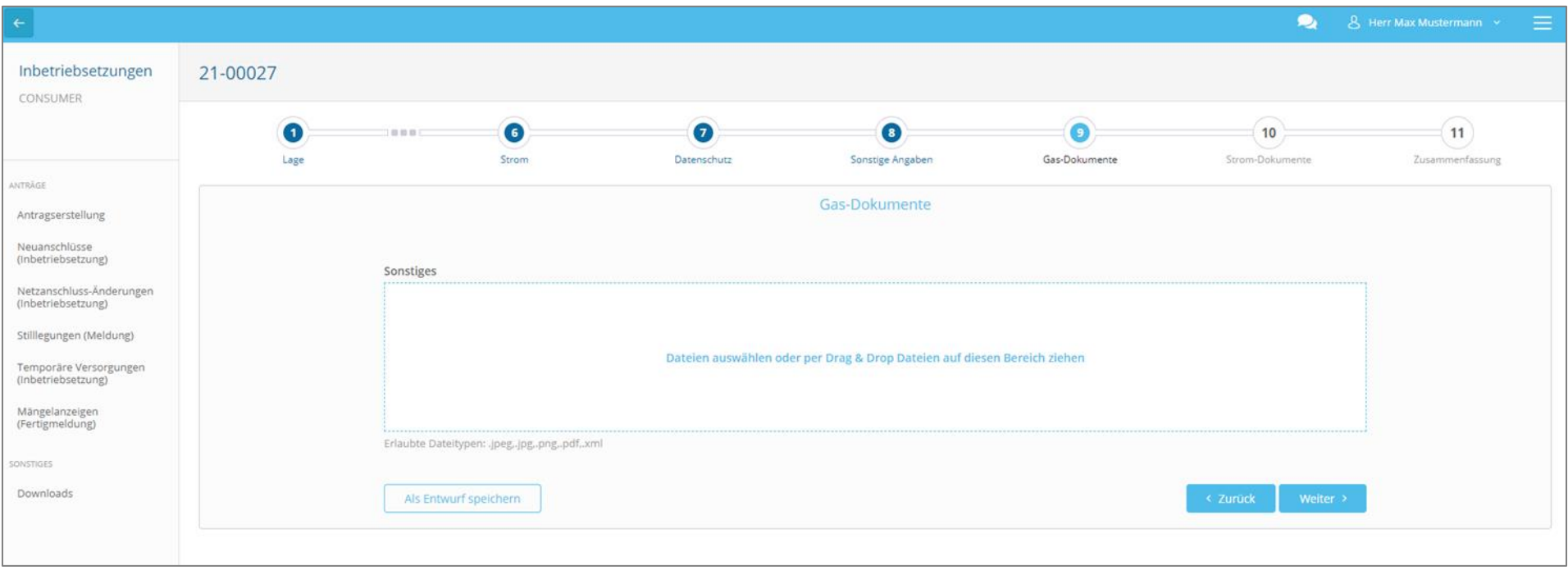

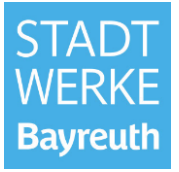

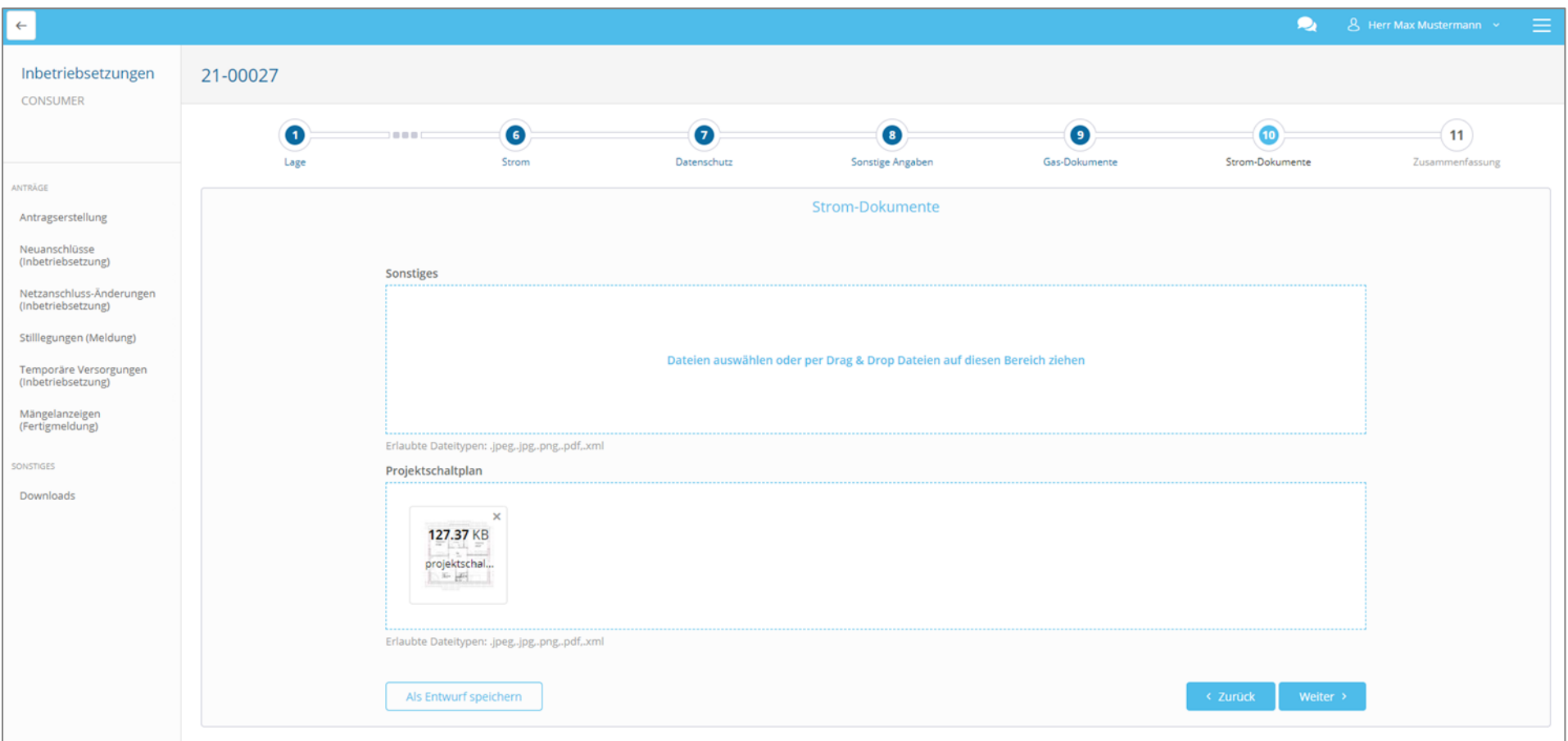

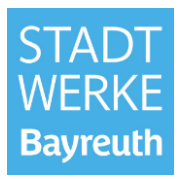

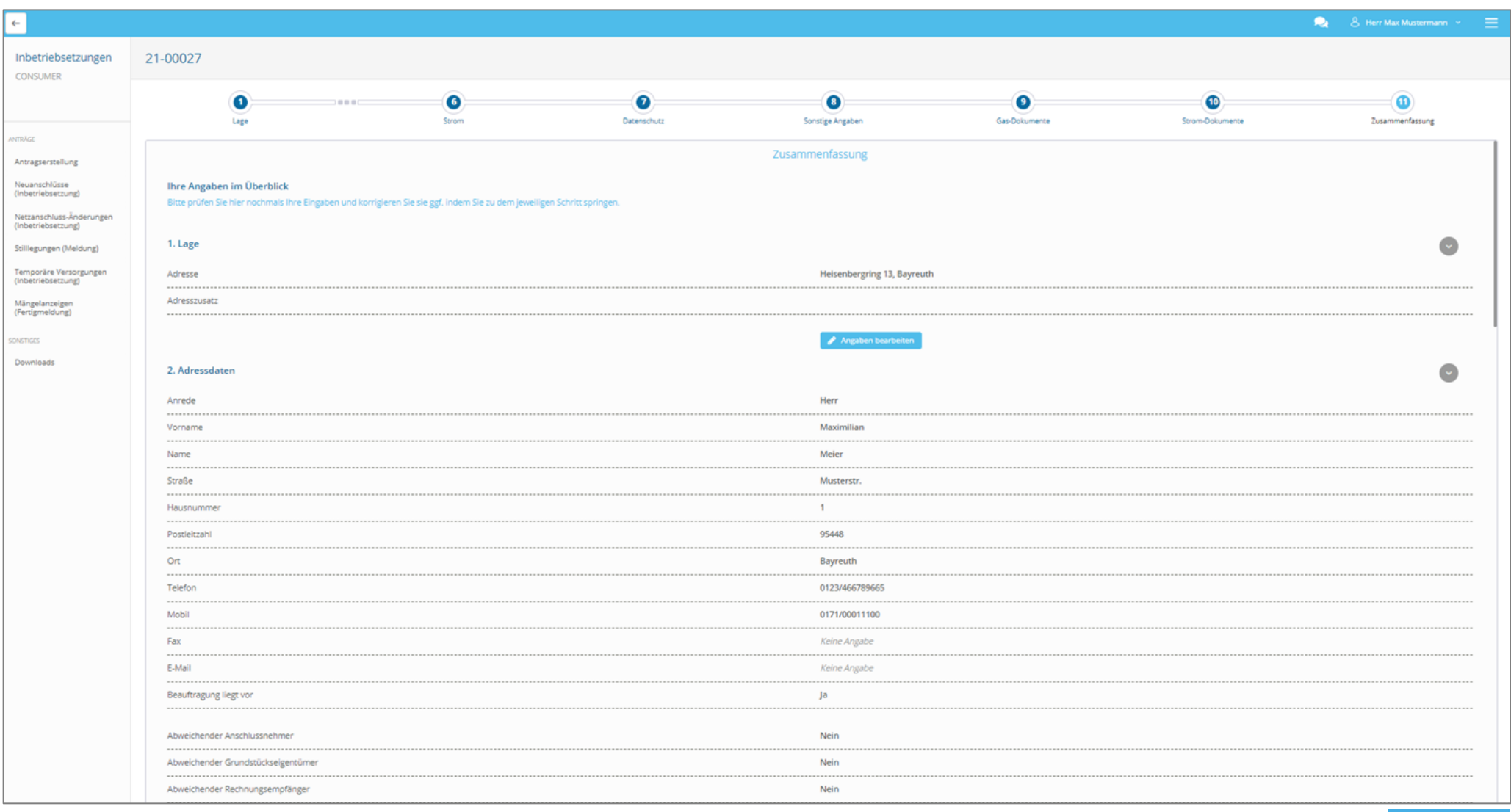

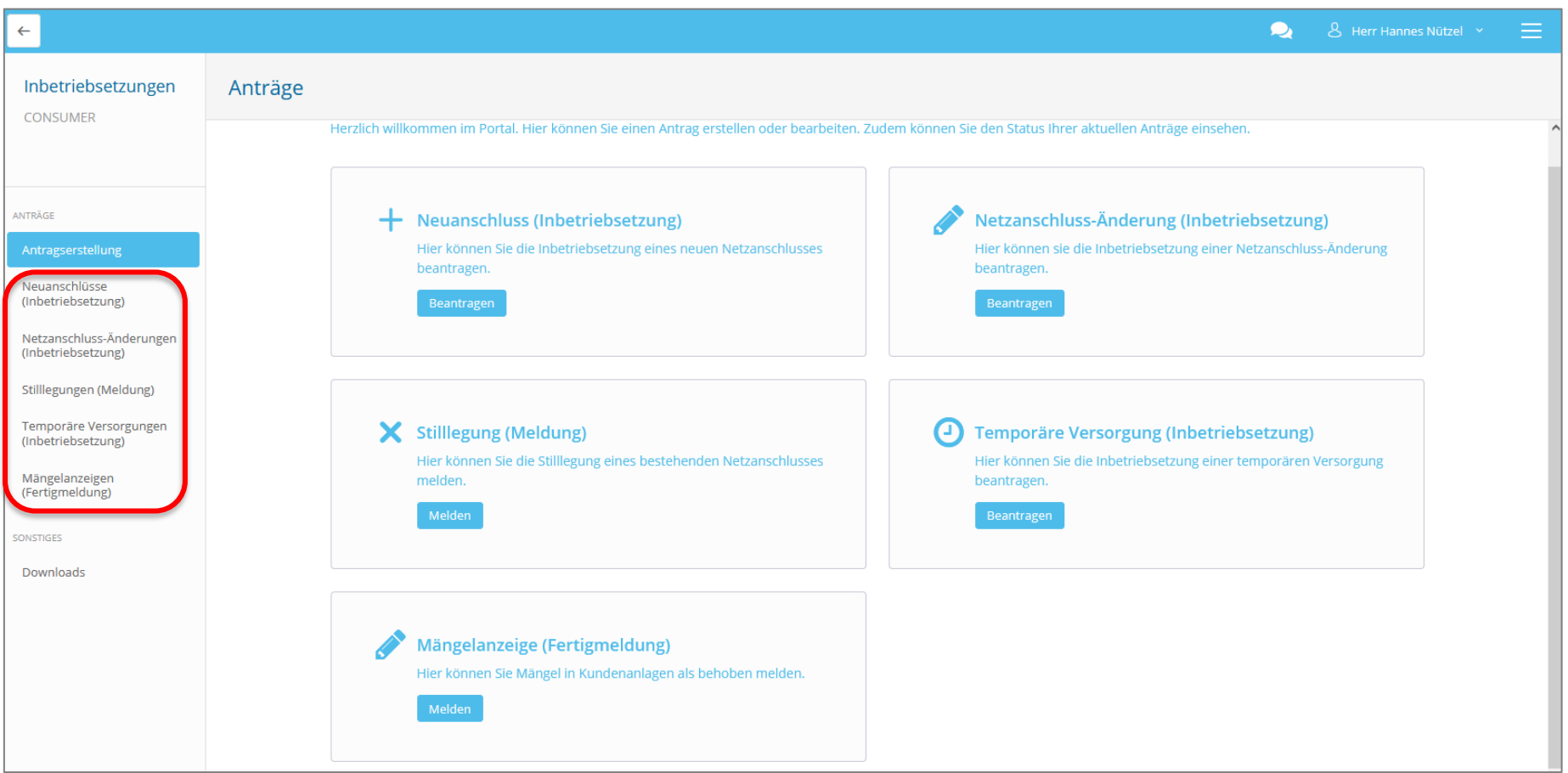

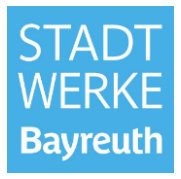

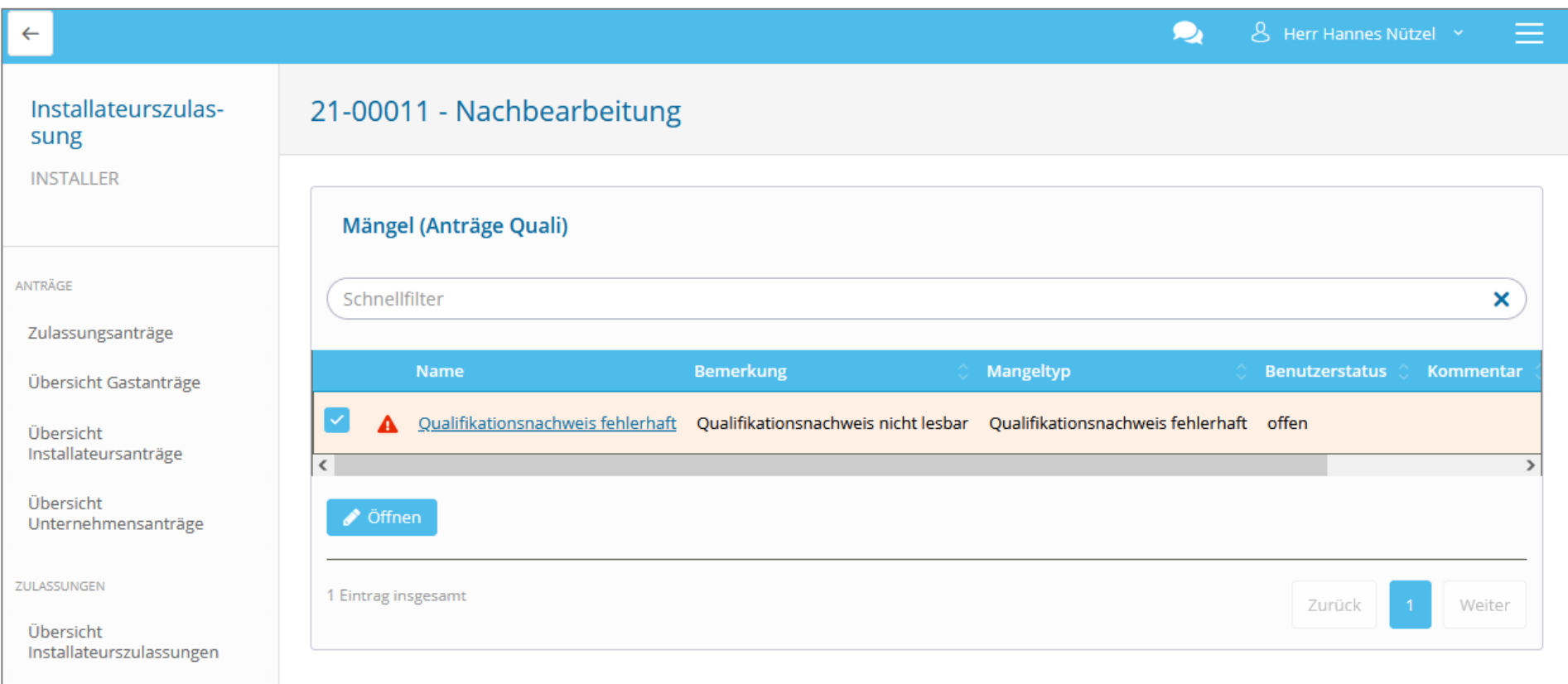

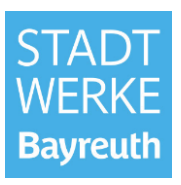

Nachbearbeitung Inbetriebsetzungs-Anträge:

• Die Beschreibung des Mangels finden Sie im Modul Message, welches nach Anmeldung im Portal über die Startseite aufrufbar ist.

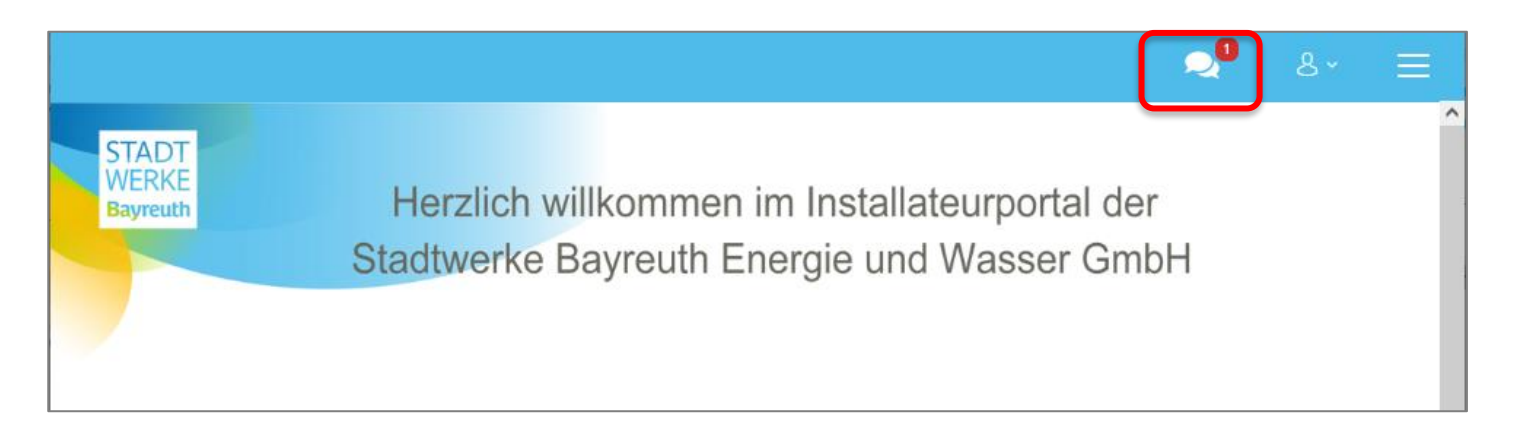

• Der Mangel ist dann wieder im Antrag selbst zu beheben (Übersicht).

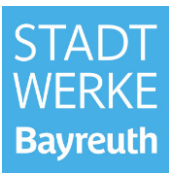

Nachbearbeitung Inbetriebsetzungs-Anträge:

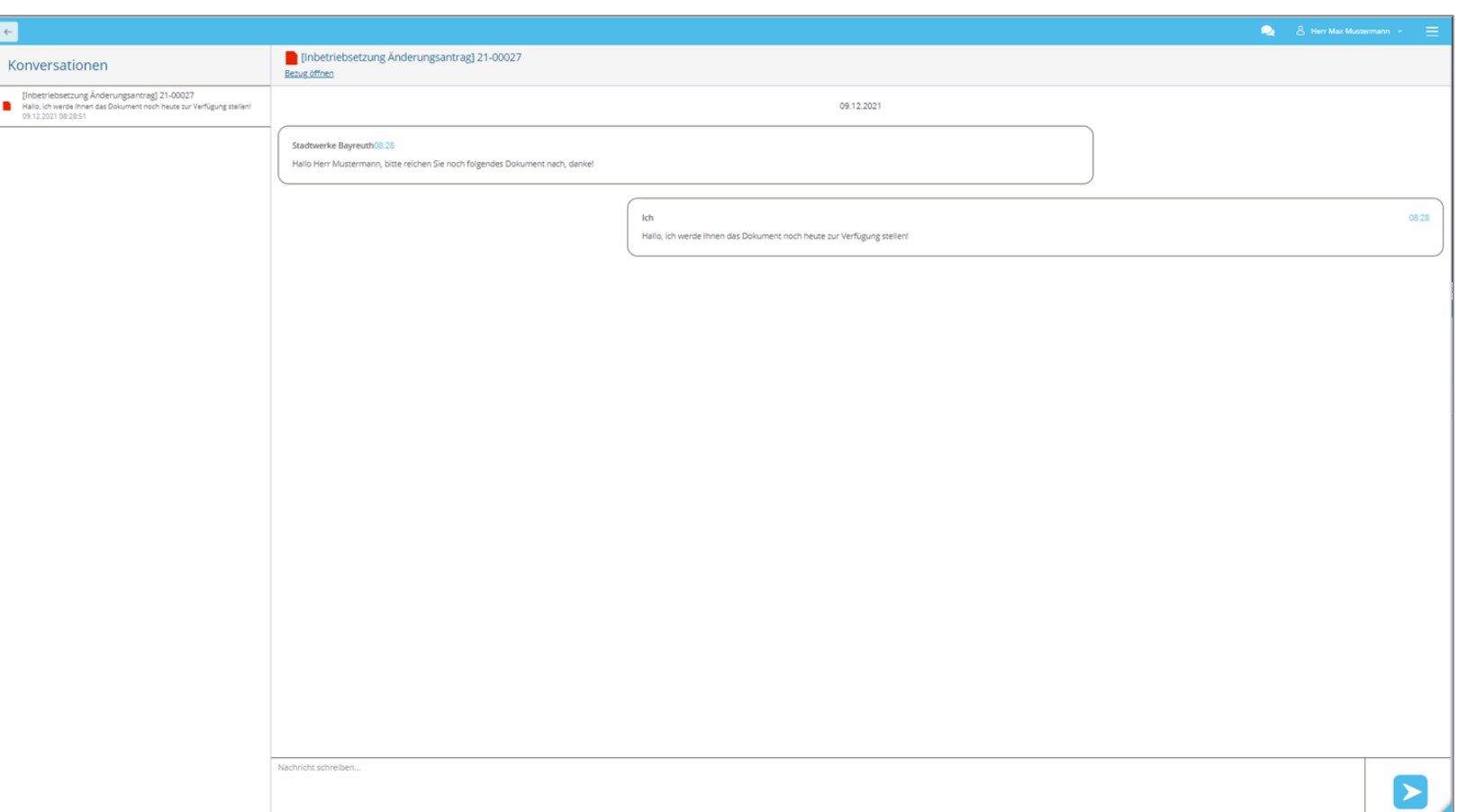

• Der Mangel ist dann wieder im Antrag selbst zu beheben (Übersicht).

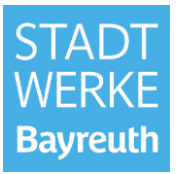

#### **Mängelanzeigen (Kundenanlagen):**

• Die Fertigmeldung von Mängeln in Kundenanlagen ist ebenfalls bei den Inbetriebsetzungen verortet.

• Es gibt nach wie vor eine Prozessnummer, die der Installateur zur Fertigmeldung des Mangels benötigt und von seinem Kunden erhält.

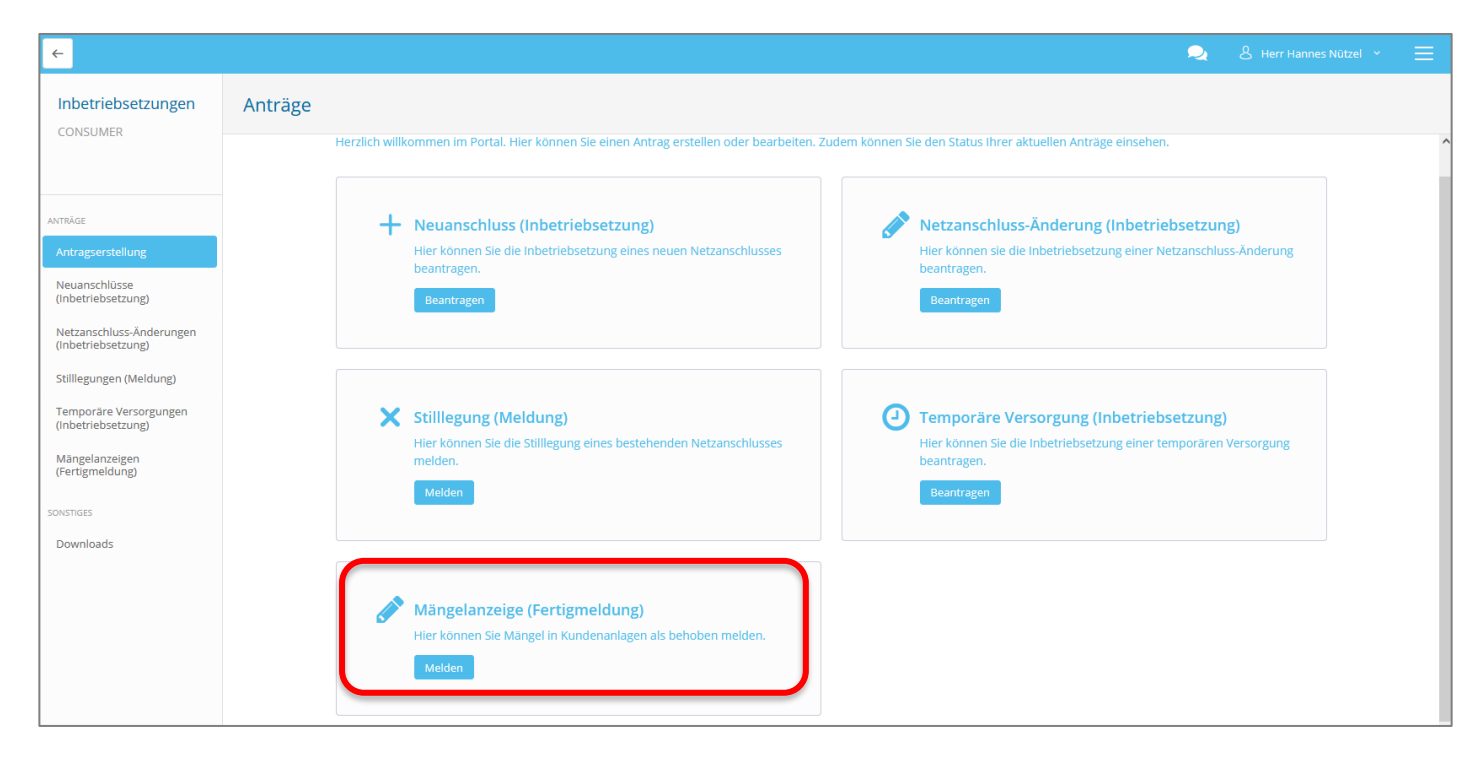

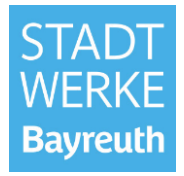

#### **7. E-Mail Benachrichtigungen**

#### **Sie erhalten nach wie vor E-Mail-Benachrichtigungen:**

- nach der Registrierung (mit Aktivierungslink)
- bei vergessenem Passwort (mit Wiederherstellungslink)
- nach erfolgreicher Übermittlung eines Inbetriebsetzungs-Antrages (Status = Gestellt)
- nach Genehmigung eines Antrages durch die STW (Status = Aktiv oder Abgeschlossen)
- bei einem Mangel in Ihrem Antrag (Status = Nachbearbeitung)
- vor Ablauf Ihrer Zulassung

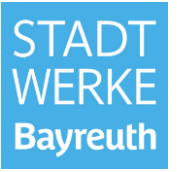

# **Live-Präsentation**

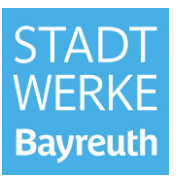

### **Vielen Dank für die Aufmerksamkeit!**

**STADT WERKE Bayreuth**